# D-ILA® Projector

DLA-RS4100, NZ9, N11, V90R Series DLA-RS3100, NZ8, N98, V80R Series DLA-RS2100, NZ7, N88, V70R Series DLA-RS1100, NP5, N78(7), V50 Series

External Command

Communication Specification

Ver. 1.0

27/Jul/2021

JVCKENWOOD Corp. Projector Division (\*)D-ILA is the trademark of JVCKENWOOD Corp.

Document No. PJ11010001B

## **CONTENTS**

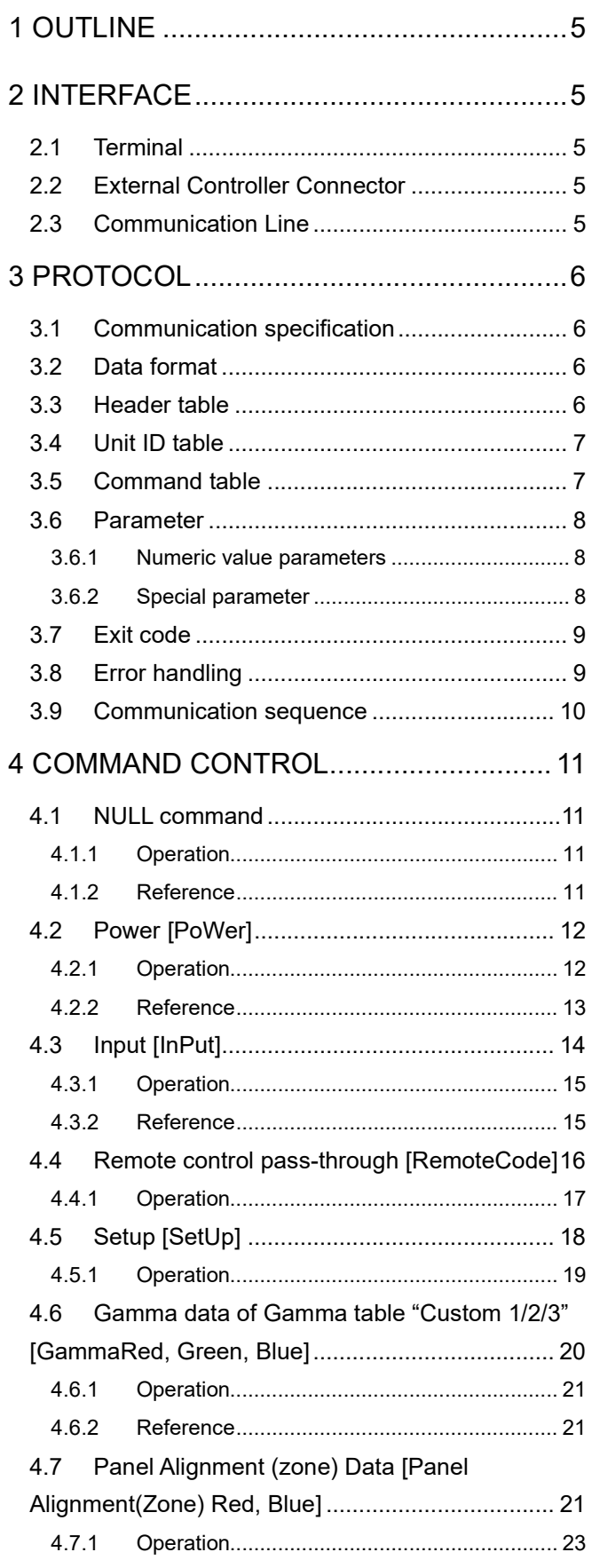

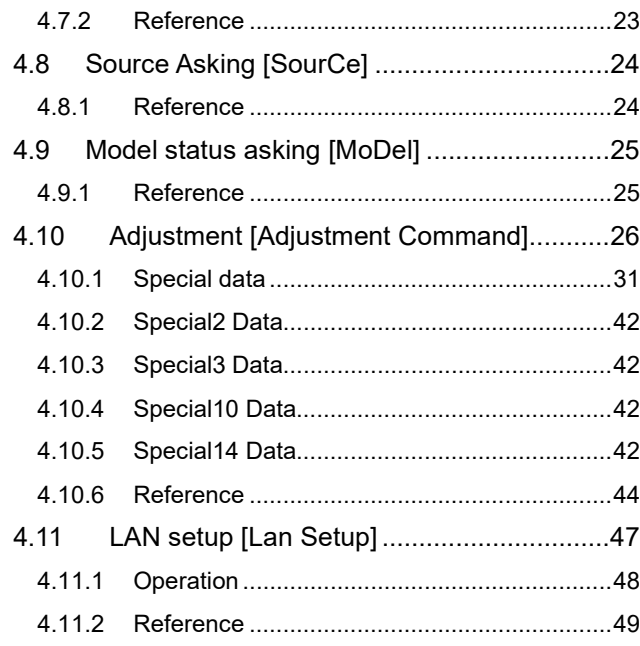

## Table Number

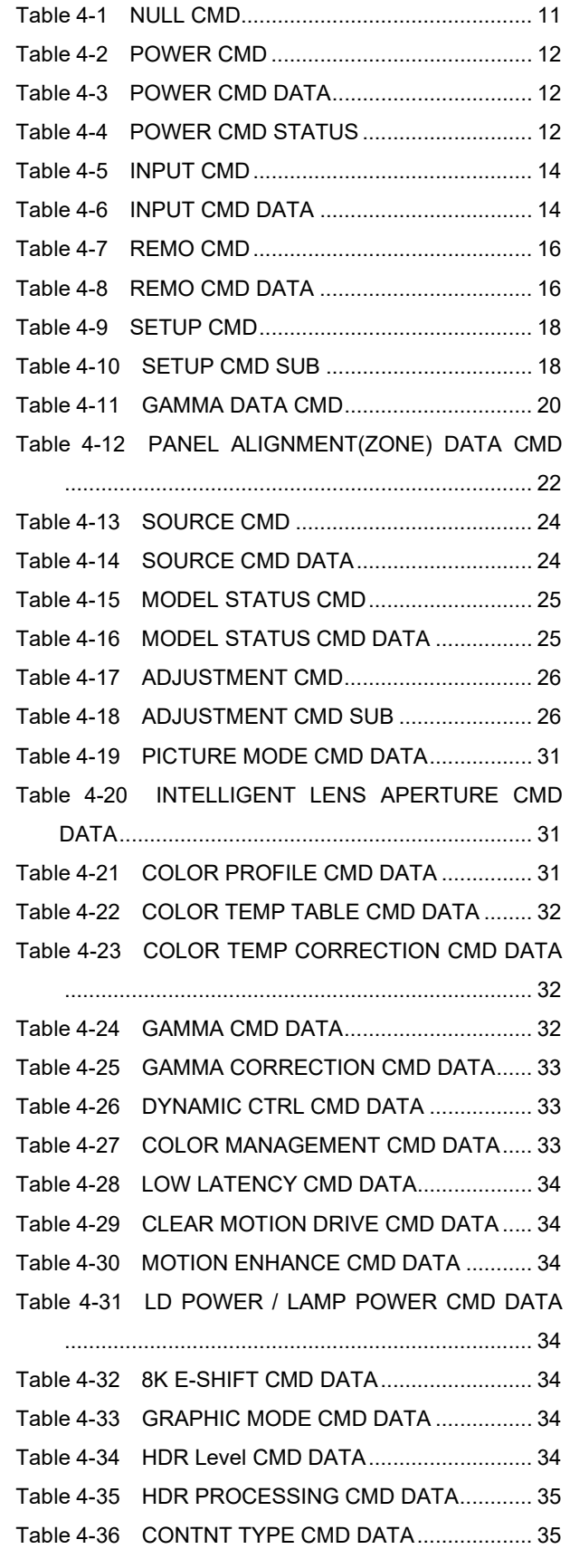

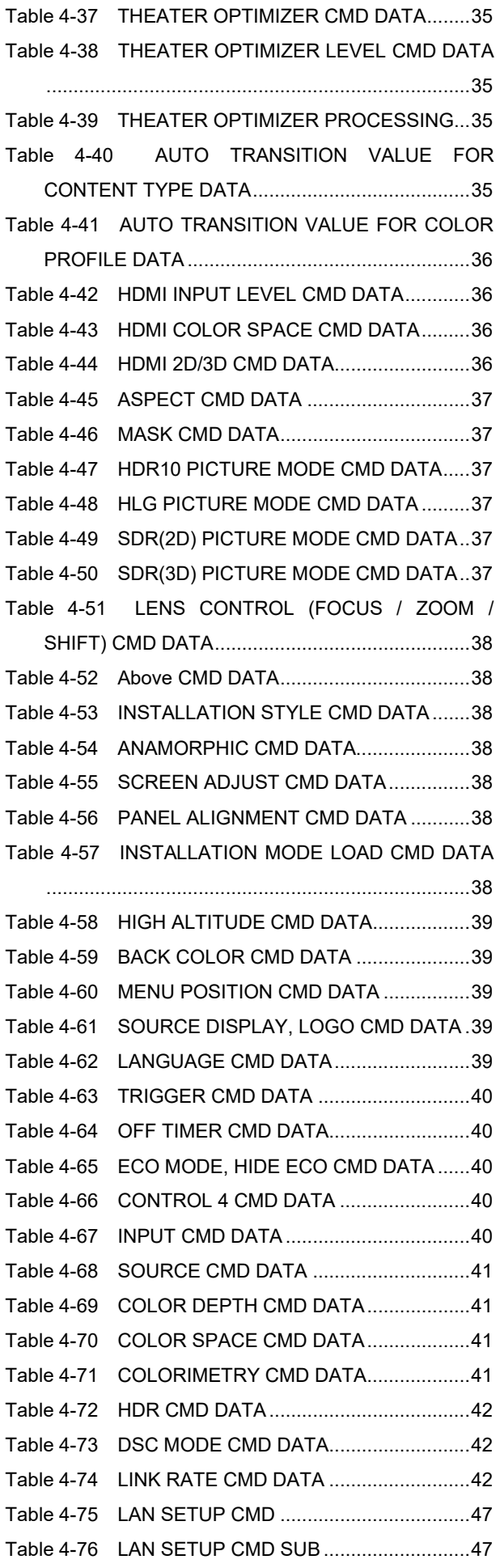

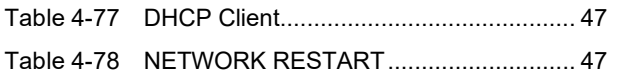

## 1 Outline

This specification describes how to control the D-ILA projector \* by using an external controller through the RS-232C interface.

## 2 Interface

## 2.1 Terminal

D-SUB 9pin Male terminal

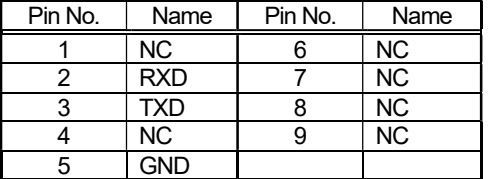

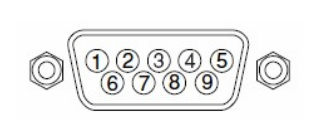

## 2.2 External Controller Connector

Serial port connector (RS-232C)

For type of the connector and pin layout, please refer to each controller's specifications.

## 2.3 Communication Line

This control system uses RXD (receive data), TXD(transmit data) and GND line. Use an RS-232C crossover cable to connect the projector to the external controller like as PC.

## 3 Protocol

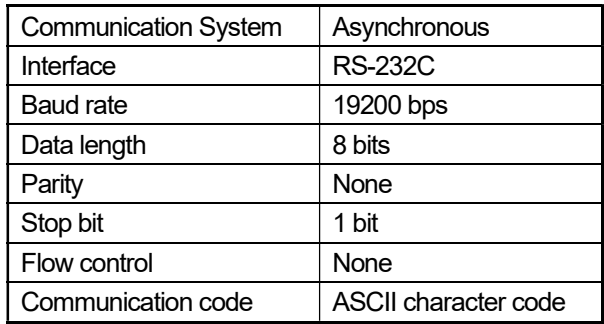

## 3.1 Communication specification

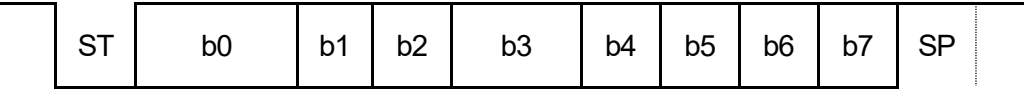

## 3.2 Data format

Control commands consist of Header, Unit ID, Command, Data and End. (Refer to the below)

\*The length of the control command varies according to function.

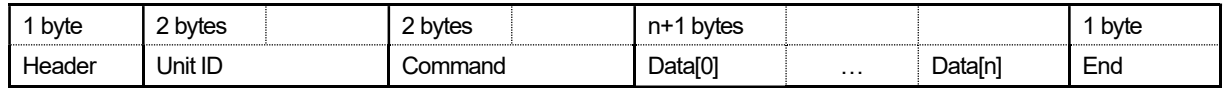

Header: Indicates the start of communication (see paragraph 3.3, Header table).

Unit ID: Specifies the device to be controlled.

Command: See paragraph 3.5, Command table.

Data [i]: Parameter corresponding to the command (data  $i = 0, 1, .., n$ ).

End: Indicates the end of communication.

## 3.3 Header table

Added header varies according to type of control command.

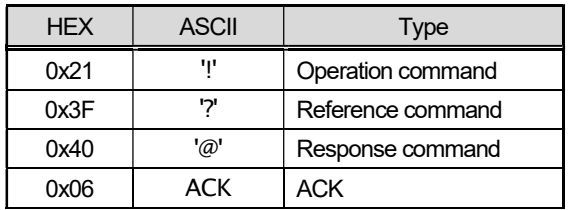

Operation command: Added when there is an operation command notification.

Reference command: Added when there is a reference command notification.

Response command: Added when there is a response command notice in response to a reference.

ACK: ACK response is given if the command reception is normal.

## 3.4 Unit ID table

- The unit ID consists of two bytes, the unit code and the individual code.
- The unit code is 0x89(Fixed)
- The individual code signifies "projector ID" and it is fixed on 0x01.
- A changed individual code is preserved on the unit side.

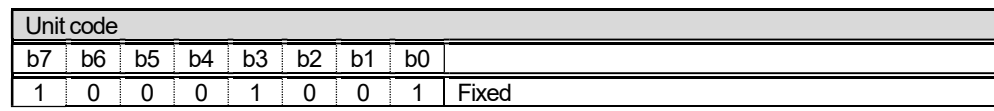

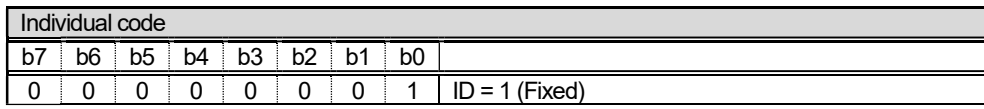

## 3.5 Command table

The command consists of two bytes of ASCII characters.

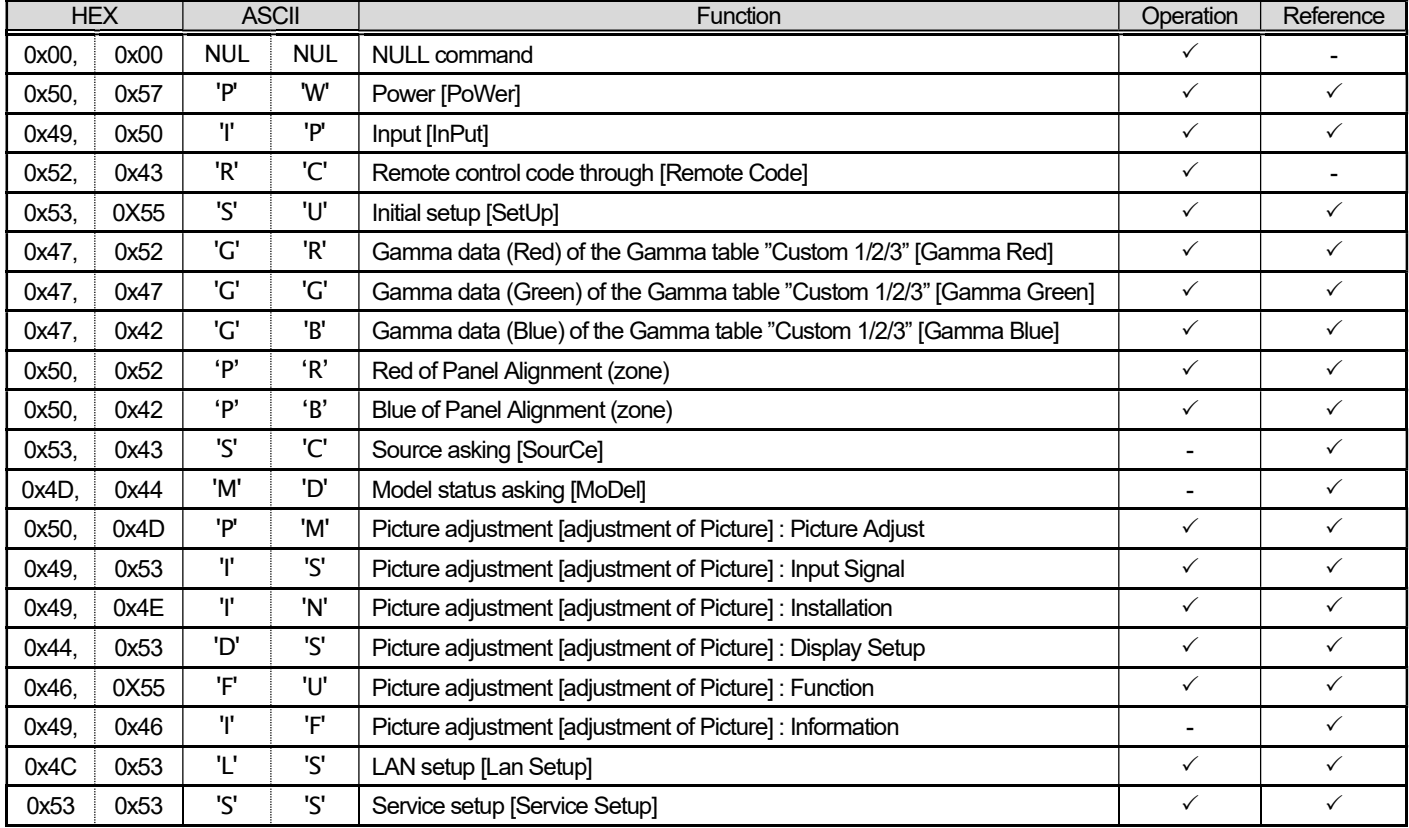

## 3.6 Parameter

#### 3.6.1 Numeric value parameters

Signed 2-byte hexadecimal code represented by 4 (byte) characters.

Ex-1)

The parameter indication '20' (decimal):

Since '20' (decimal) is represented as '0014' in signed 2-byte hexadecimal, its parameter is:

'0014'(30H 30H 31H 34H)

Ex-2)

The parameter to indicate '-2' (decimal):

Since '-2' (decimal) is represented as 'FFFE' in signed 2-byte hexadecimal, its parameter is: 'FFFE'(46H 46H 46H 45H)

#### 3.6.2 Special parameter

The parameters are generally interpreted with ASCII characters.

But some of the commands have a unique interpretation (for the details, see the section on Command sequences).

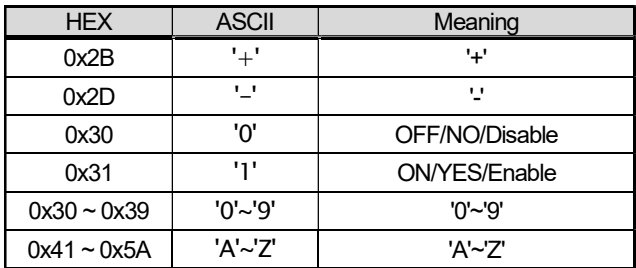

## 3.7 Exit code

0x0A(LineFeed) fixed.

## 3.8 Error handling

- An external controller should not transmit the next commands until it receives an ACK that the transmitted unit ID and the command match.
- The specifications for timeout and retry when an ACK response has not been received are not specified here; the specifications unique to the external controller may be used.
- If the byte interval is blank for 50 ms or longer, initialize the transmit-receive sequence (the received data is discarded).
- If a unit ID other than its own is received, it is ignored.
- If the unit ID matches but an undefined header/command is received, it is ignored.
- If the header/command is normal but an undefined parameter is received, it is ignored.
- Even if the command receipt is normal (ACK response) and the parameter is valid, it may be ignored, depending on the state of the projector. For the details, see the instruction manual for the projector (for example, projector, power ON operation in the power cooling state, etc.).

## 3.9 Communication sequence

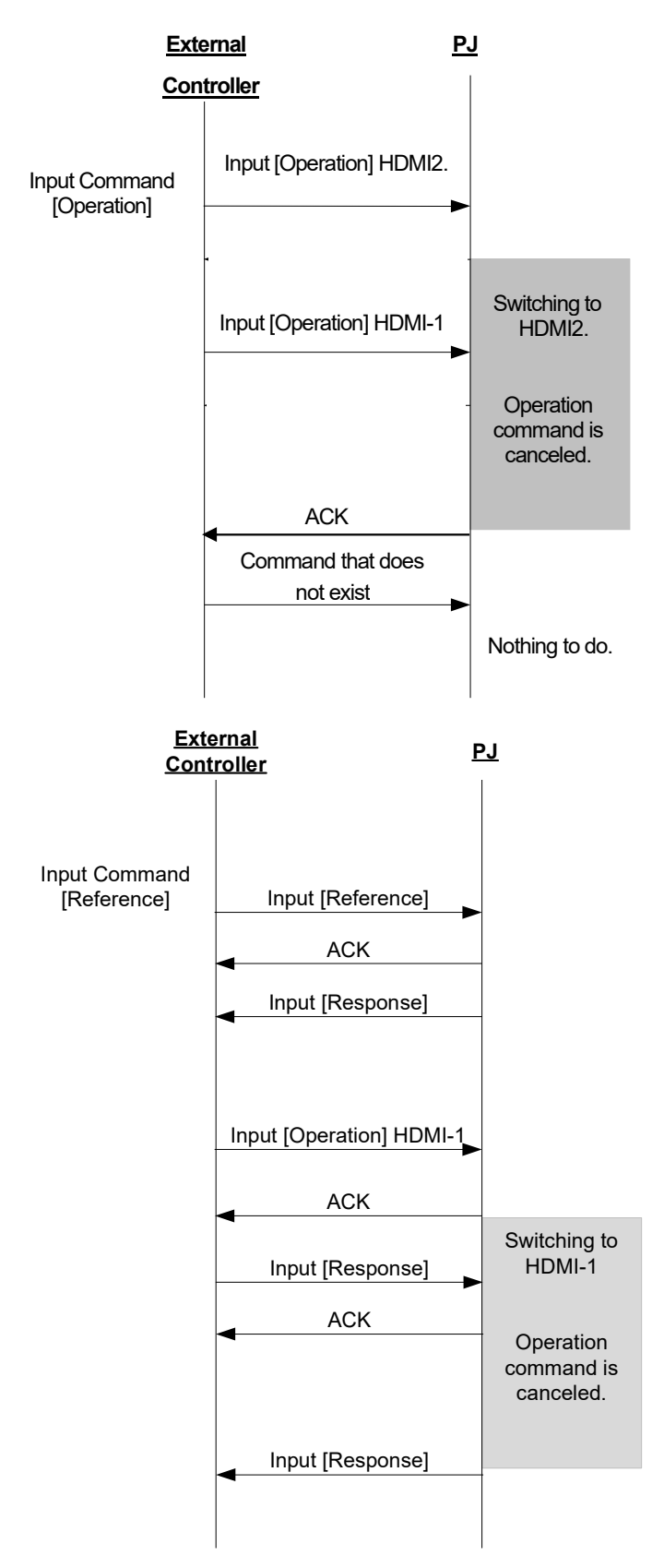

#### [ACK/NACK concept]

When the projector receives a command, it returns ACK after performs if the command is prescribed. If not, the projector returns nothing.

#### [Operation sequence]

When projector receives an operation command, it returns ACK after performs the command operation. However, if the projector receives the command while user operation is going on, the projector returns nothing.

#### [Reference sequence]

When projector receives a reference command, it returns ACK immediately, and then transmits related information for command as response to external controller.

If the projector receives a reference command while in user operation, it transmits ACK immediately, and then it transmits response command after the completion of user operation.

This is because of conflict between projector information and the information passed to external controller via response command based on timing, if the reference command is approved while in user operation.

## 4 Command control

#### 4.1 NULL command

In using CEDIA commands, it is used in order to confirm whether transmission is possible.

It is used to confirm whether the external controller and the projector are properly connected.

#### Command code

Table 4-1 NULL CMD

|      | $I\Gamma V$<br>ᄓᆮᆺ | ASCII                |             | unction                 | <b>Jperation</b> | ⊀eterence |
|------|--------------------|----------------------|-------------|-------------------------|------------------|-----------|
| 0x00 | 0x00<br>.          | <b>NULL</b><br>_____ | <b>NULL</b> | NI II<br>command<br>. س |                  |           |

#### Parameter

None

#### 4.1.1 Operation

Use the command as shown in the following examples.

## Purpose: To confirm whether the external controller and the projector are properly connected.

(1) Data is transmitted from the external controller to the projector as follows.

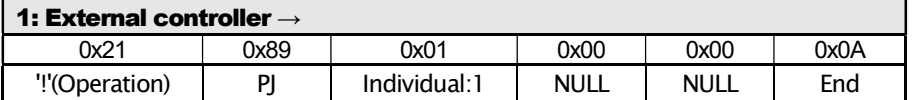

(2) If the external controller and the projector are connected and the projector is operating normally, the projector returns an ACK to the external controller as a NULL command response.

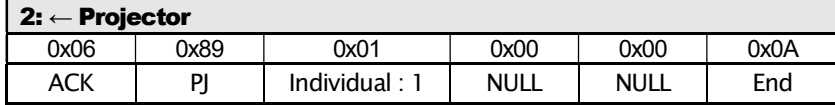

By the above exchange, it can be confirmed whether the connection and communication are normal or abnormal.

#### 4.1.2 Reference

N/A

## 4.2 Power [PoWer]

Used for power ON/OFF operation and for referencing the power setting state of the projector.

#### Command code

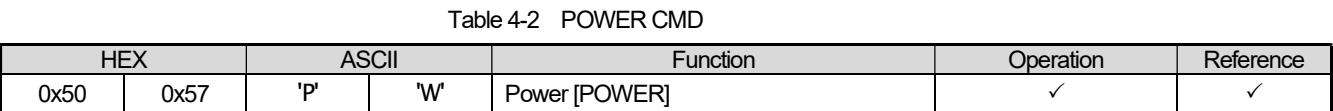

#### **Parameters**

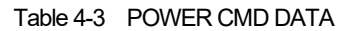

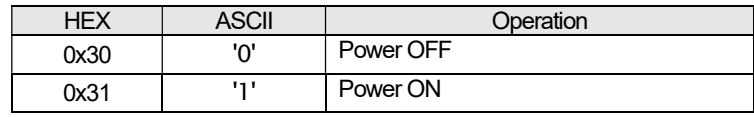

【Data 0】

#### Table 4-4 POWER CMD STATUS

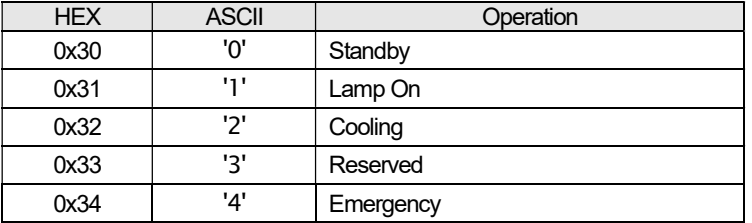

#### 4.2.1 Operation

Use the command as shown in the following examples.

#### Purpose: To turn the Projector's power OFF. (Current state: Power-ON)

(1) Data is transmitted from the external controller to the Projector as follows.

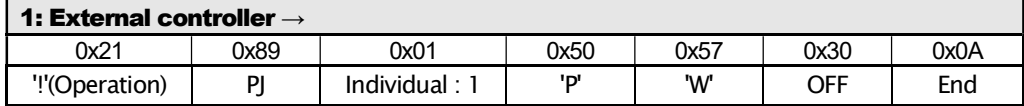

(2) If the projector receives data (1) and the command reception is normal, the projector returns an ACK as follows.

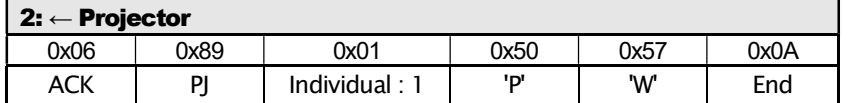

(3) The projector turns power OFF.

The power can be turned OFF by the above exchange.

- The power-OFF operation can be done by a sequence similar to that for power-ON.
- The projector ignores data in the same state. For example, even if power-ON data is sent with the projector in power-ON mode, no projector operation is done.

#### 4.2.2 Reference

Use the command as shown in the following examples.

## Purpose: To confirm the present projector's power state. (Current state: Power-ON)

(1) Data is transmitted from the external controller to the projector as follows.

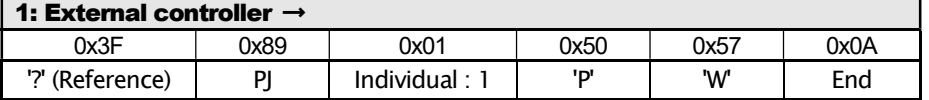

(2) If the projector receives data (1) above and the command reception was normal, the projector returns an ACK as follows.

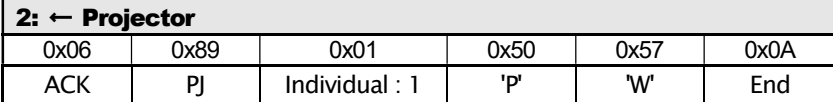

(3) Next, the projector transmits a report of the power setting to the external controller.

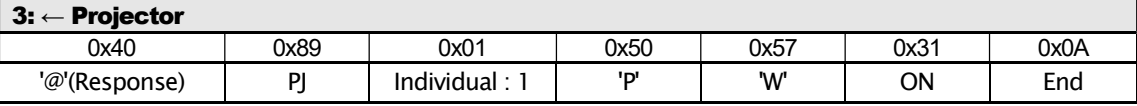

By the above exchange, it can be confirmed that the projector's power state is ON.

Operation on projector screen

None

## 4.3 Input [InPut]

Used for input switching operation and referencing the input settings of the projector.

Setting is automatically stored in the projector when input is changed.

## Command code

Table 4-5 INPUT CMD

| <b>ASCII</b><br>HEY |           |  | unction | )peration             | Reference |  |
|---------------------|-----------|--|---------|-----------------------|-----------|--|
| 0x49                | Jx50<br>. |  | $\sim$  | switch IINPI<br>'nnu. |           |  |

## **Parameters**

Data length: 1 or 2

【Data 0】

Table 4-6 INPUT CMD DATA

| HEX  | <b>ASCII</b> | Operation |
|------|--------------|-----------|
| 0x36 | יגי          | HDMI-1    |
| 0x37 | וכו          | HDMI-2    |

The input switching operation is not done if the parameter data is sent to a terminal that is not provided on the projector.

• The toggle sequence follows the sequence of Operation panel on the projector.

#### 4.3.1 Operation

Use the command as shown in the following examples.

## Purpose: To switch the input to HDMI2. (Current input state: "HDMI-1")

(1) Data is transmitted from the external controller to the projector as follows.

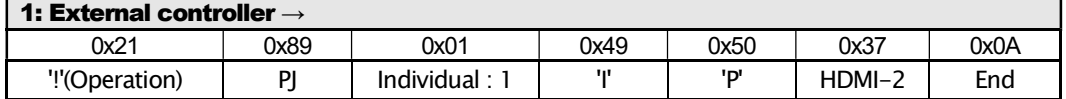

(2) If projector receives data (1) and the command receipt is normal, an ACK is returned from the projector as follows.

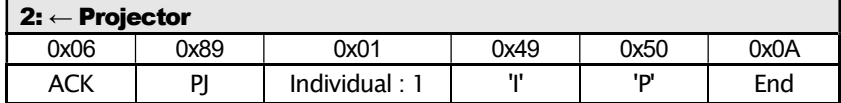

(3) The projector switches the input to HDMI-2.

Operation on the projector screen

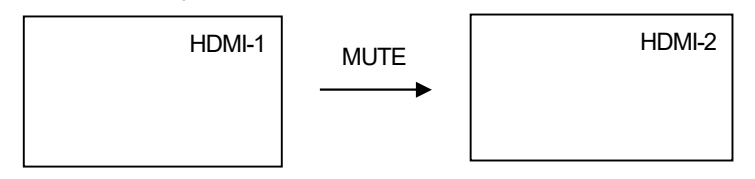

#### 4.3.2 Reference

Use the command as shown in the following examples.

#### Purpose: To confirm the current projector output. (Current projector state: HDMI-2)

(1) Transmit the data from the external controller to the projector as follows.

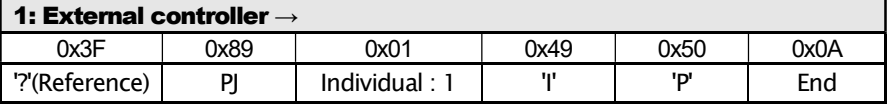

(2) If the projector receives the data (1) above and the command receipt is normal, an ACK is returned from the projector as follows.

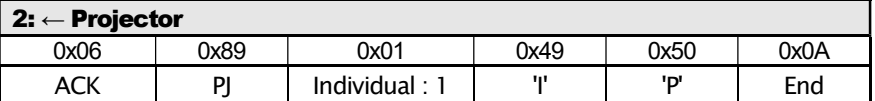

(3) The projector transmits information of input setting to the external controller.

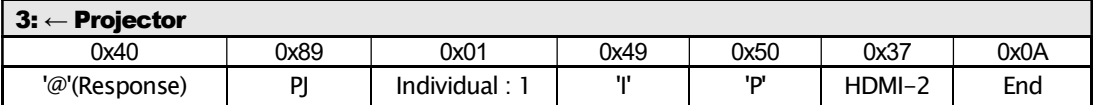

By the above exchange, it can be confirmed that the projector output state is in the HDMI-2 state.

Operation on the projector screen

None

## 4.4 Remote control pass-through [RemoteCode]

By selecting JVC remote control code, the same operation as user remote control can be achieved.

Remote control code consists of one byte of custom code and one byte of function/operation code.

Remote control code varies according to the projector and its state.

For the details of the remote control codes, see the key code specifications of each model.

#### Command code

#### Table 4-7 REMO CMD

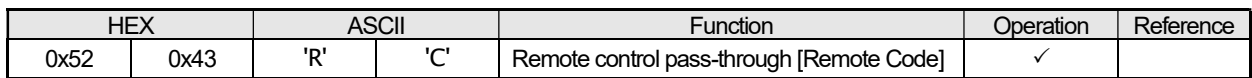

#### **Parameters**

Data length: 4

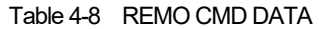

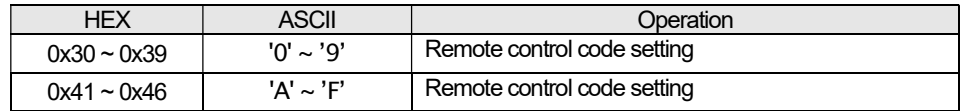

• The remote control code specification is in hexadecimal digits.

• The operation transition with the remote control codes is the same as from the user remote control.

• For the details of the remote control codes, see the key code specifications.

#### 4.4.1 Operation

Use the command as shown in the following examples.

## Purpose: To display MENU screen by press the "MENU" of remote control code [0x732E].

(1) Transmit the data from the external controller to the projector as follows.

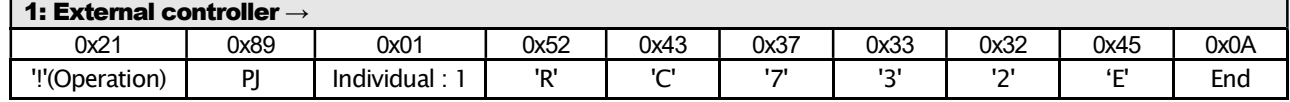

(2) If the projector receives the data (1) above and the command receipt is normal, an ACK is returned from the projector as follows.

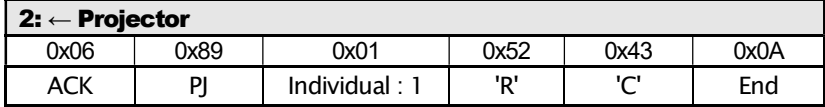

(3) The projector produces a MENU screen.

By the above exchange, the MENU screen can be produced.

## 4.5 Setup [SetUp]

Used to change the initial setting.

## Command code

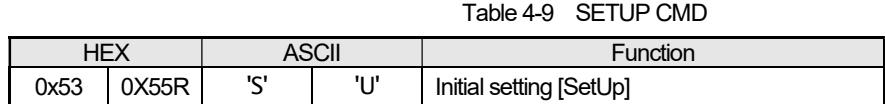

#### **Parameters**

Data length: No regulation

Sub command table (Mandatory command only)

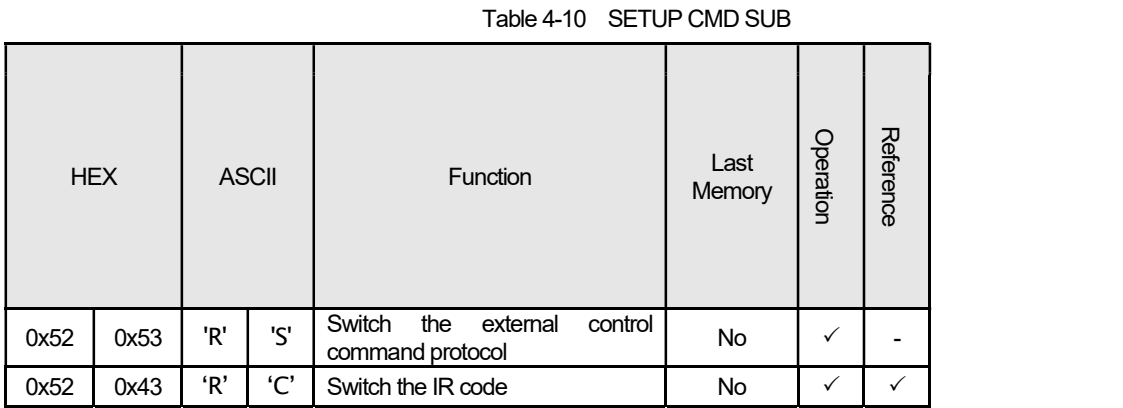

It consists of "Sub command" + "Setting". The Sub command consists of ASCII character two bytes.

Sub commands parameters are as follow.

Parameters when the Sub command is [0x52,0x53] : Data length 1

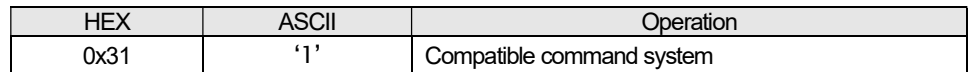

Parameters when the Sub command is [0x52,0x43] : Data length 1

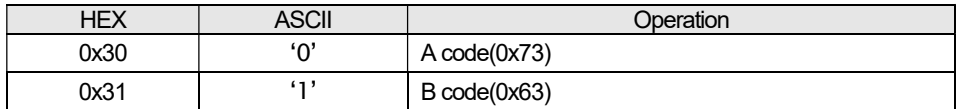

#### 4.5.1 Operation

Use the command as shown in the following examples.

## Purpose: To switch External control command to compatible command protocol.

(1) Transmit the data from the external controller to the projector as follows.

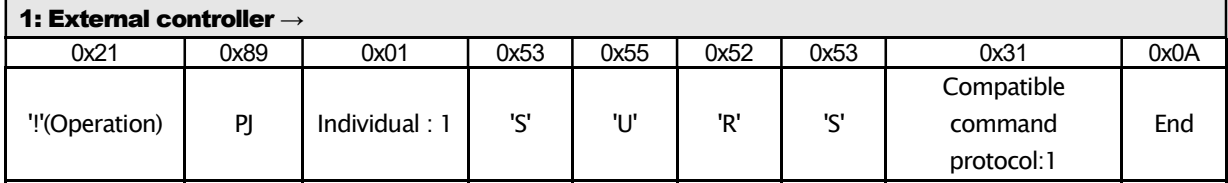

(2) If the projector receives the data (1) above and the command receipt is normal, an ACK is returned from the projector as follows.

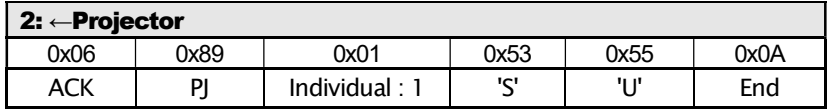

(3) The projector switches external command protocol to Compatible command protocol.

By the above exchange, the projector switches to Compatible command protocol.

Operation on projector screen

None

## 4.6 Gamma data of Gamma table "Custom 1/2/3" [GammaRed, Green, Blue]

Used for sending operation of the gamma data when the Gamma table is Custom, and referencing the gamma data of the projector. Target of switching and referencing is followed by setting value of the Gamma bank.

## Command code

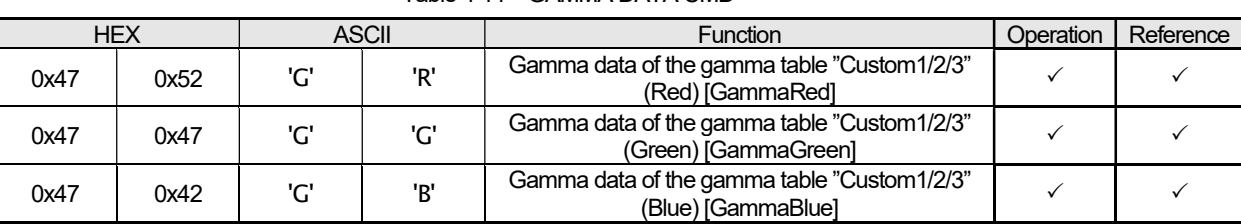

#### Table 4-11 GAMMA DATA CMD

#### **Parameters**

Data length: 512

The gamma data has 256 adjustment points composed of binary data.

The byte order is little endian.

- When the projector is not powered on and it receives the command, the projector ignores the command and does not respond.
- When the gamma table of the projector is not "Custom1","Custom2" or "Custom3" and the projector receives the command, the projector ignores the command and does not respond.
- When the projector receives a gamma data by operation command, the projector saves the gamma data on proper area of EEPROM immediately.
- If the projector receives gamma data larger than 512 bytes, it is judged as invalid data and the projector does not respond.
- The curve is combination of the curve on the OSD and the table (Normal/A/B/C/D) in the video processor.

#### 4.6.1 Operation

Use the command as shown in the following examples.

## Purpose: To send red gamma data of the gamma table "Custom1/2/3" to the projector.

(1) Transmit the data from the external controller to the projector as follows.

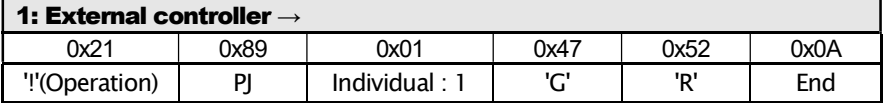

(2) If the projector receives the data (1) above and the command receipt is normal, an ACK is returned from the projector as follows.

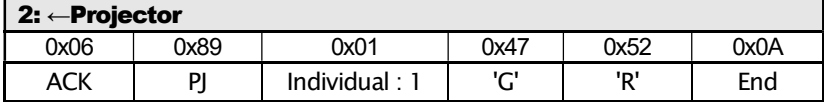

(3) The external controller transmits 512 bytes of binary data to the projector.

(4) If the projector receives data (3) above and the command receipt was normal, an ACK is returned from the projector as follows.

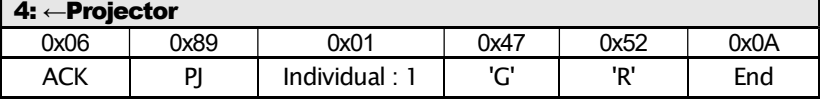

#### 4.6.2 Reference

Use the command as shown in the following examples.

## Purpose: To confirm the green gamma data of the current gamma table "Custom3". (Current Gamma bank: Custom3)

(1) Transmit the data from the external controller to the projector as follows.

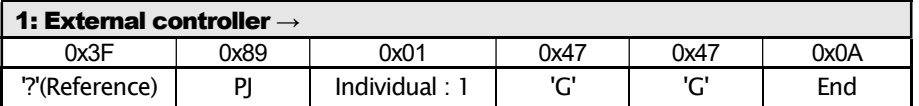

(2) If the projector receives the data (1) above and the command receipt is normal, an ACK is returned from the projector as follows.

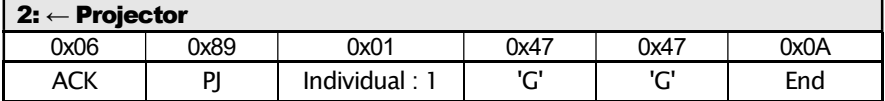

(3) The projector transmits 512 bytes binary data to the external controller.

## 4.7 Panel Alignment (zone) Data [Panel Alignment(Zone) Red, Blue]

Used for transmitting operation and referencing Panel Alignment (zone) data

## Command Code

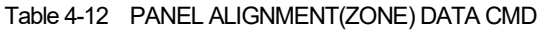

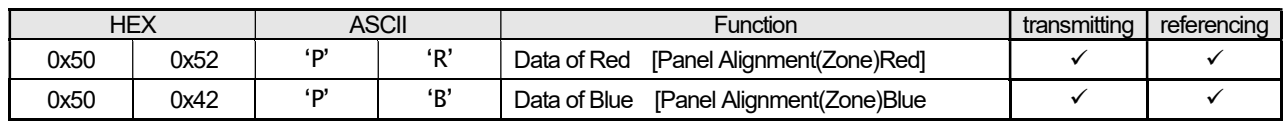

### **Parameters**

Data Length: 256

Horizontal and Vertical data of 11x11 Adjustment zone composed of binary data. Data could be -31 (0xE1) to +31(0x1F).

Data is assigned by 2 bytes and its order is from Horizontal to Vertical. The order of Adjustment zone is shown at a table below.

121 (Adjustment zone) x 2 (Horizontal / Vertical) + 13 (reserved) =256 Byte

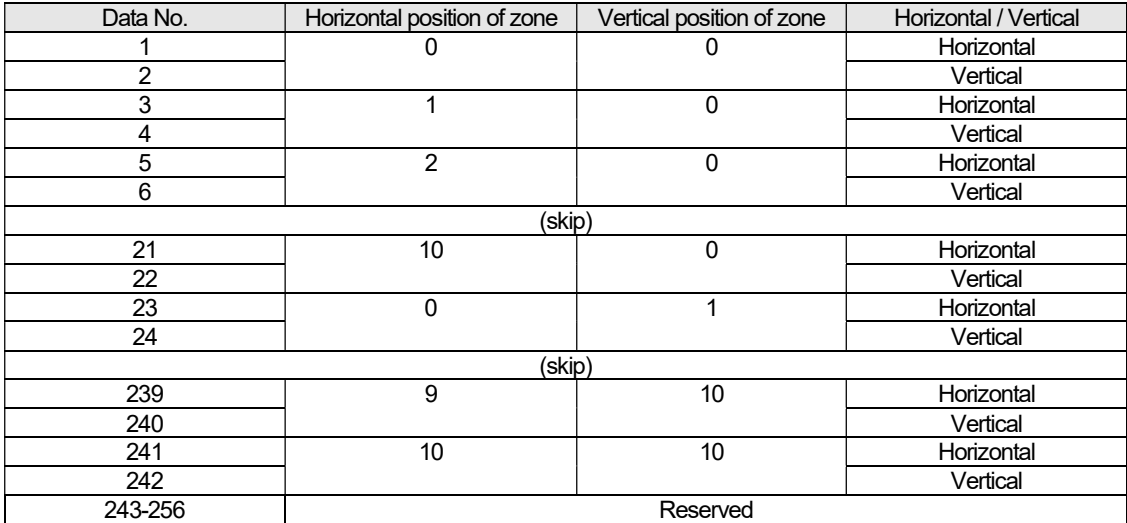

The Byte order is little endian.

- When the projector is not powered on and it receives the command, the projector ignores the command and does not respond.
- If the projector receives gamma data larger than 256 bytes, it is judged as invalid data and the projector does not respond.

#### 4.7.1 Operation

Use the command as shown in the following examples.

## Purpose:To send red Alignment (zone) data to the projector.

(1) Transmit the data from the external controller to the projector as follows.

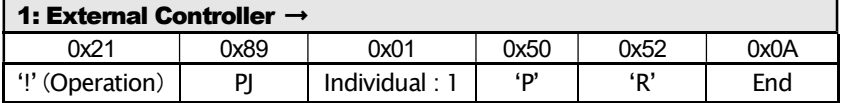

(2) If the projector receives the data (1) above and the command receipt is normal, an ACK is returned from the projector as follows.

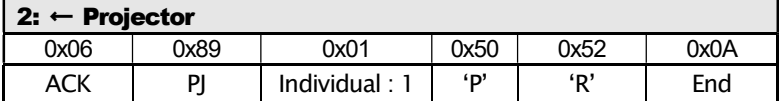

(3) The external controller transmits 256 bytes of binary data to the projector.

(4) If the projector receives data (3) above and the command receipt was normal, an ACK is returned from the projector as follows.

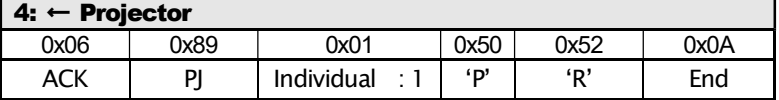

#### 4.7.2 Reference

Use the command as shown in the following examples.

## Purpose:To confirm Blue data of the current Panel Alignment (zone)

(1) Transmit the data from the external controller to the projector as follows.

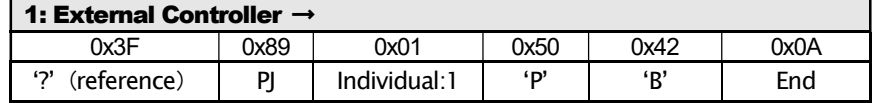

(2) If the projector receives the data (1) above and the command receipt is normal, an ACK is returned from the projector as

follows.

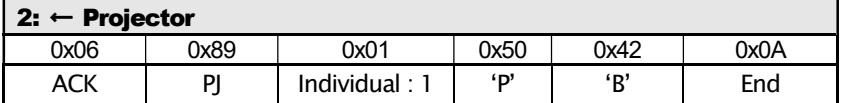

(3) The projector transmits 256 bytes binary data to the external controller.

## 4.8 Source Asking [SourCe]

Use to refer signal input status of the projector.

#### Command code

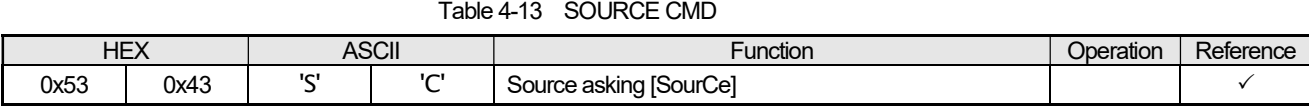

#### **Parameters**

Data length: 1

【Data 0】

#### Table 4-14 SOURCE CMD DATA

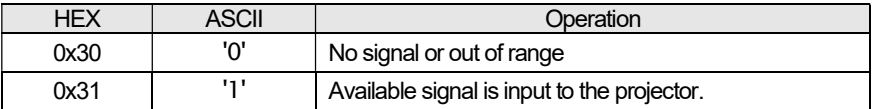

When the projector is not powered on and it receives the command, the projector ignores the command and does not respond.

#### 4.8.1 Reference

Use the command as shown in the following examples.

## Purpose: To confirm the current status of the projector. (Current status: No signal or out of range)

(1) Transmit the data from the external controller to the projector as follows.

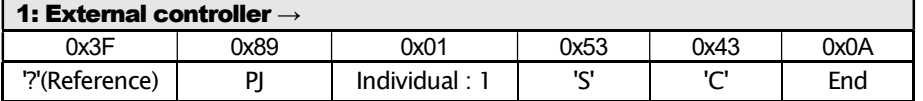

(2) If the projector receives the data (1) above and the command receipt is normal, an ACK is returned from the projector as follows.

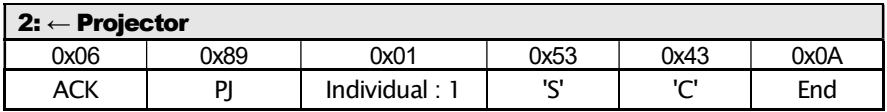

(3) The projector transmits the status of the input signal to the external controller.

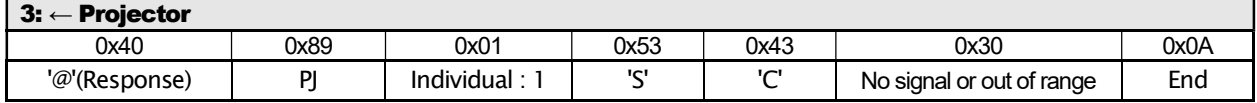

By the above exchange, it can be confirmed that whether the status of input signal of the projector is no signal or out of range.

## 4.9 Model status asking [MoDel]

Used for referring model status of the projector.

#### Command code

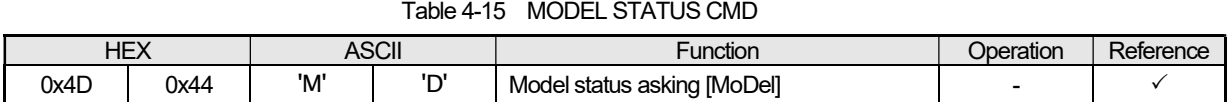

#### **Parameters**

Data length: 14

Table 4-16 MODEL STATUS CMD DATA

|                                                              | <b>Parameters</b>                                                                                       |     |   |              |     |      |      |      |      |     |        |           |           |
|--------------------------------------------------------------|----------------------------------------------------------------------------------------------------|-----|---|--------------|-----|------|------|------|------|-----|--------|-----------|-----------|
| 0x4C<br>0x46<br>0x4A<br>0x20<br>0x41<br>0x50<br>0x49<br>0x2D |                                                                                                    |     |   |              |     | 0x2D | 0x20 | 0x58 | 0x48 |     | (*2)   |           |           |
| - 11                                                         | - 11                                                                                                    | 'А' | F | $^{\circ}$ D | -41 | SP   | "_'  | $-1$ | SP   | 'B' | $\sim$ | $'$ (*1)' | $'$ (*2)' |
|                                                              | (*1) DLA-NZ9 etc = 'A'(0x41), DLA-NZ8 etc = 'A'(0x41), DLA-NZ7 etc = 'A'(0x41), DLA-NP5 etc = 'B'(0x42) |     |   |              |     |      |      |      |      |     |        |           |           |
|                                                              | (*2) DLA-NZ9 etc = '1'(0x31), DLA-NZ8 etc = '2'(0x32), DLA-NZ7 etc = '3'(0x33), DLA-NP5 etc = '1'(0x31) |     |   |              |     |      |      |      |      |     |        |           |           |

#### 4.9.1 Reference

I

Use the command as shown in the following examples.

#### Purpose: To confirm the model status of the current projector.

(1) Transmit the data from the external controller to the projector as follows.

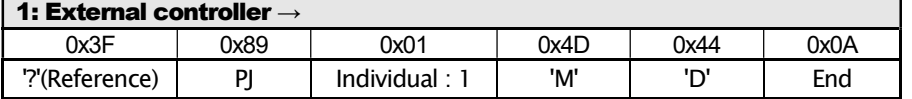

(2) If the projector receives the data (1) above and the command receipt is normal, an ACK is returned from the projector as follows.

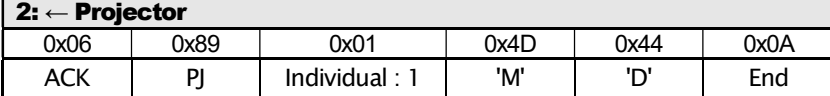

(3) The projector transmits a report of the model status to the external controller.

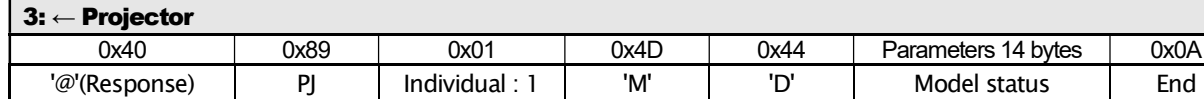

By the above exchange, it can be confirmed model status of the projector.

## 4.10 Adjustment [Adjustment Command]

Used for adjusting some function.

#### Command code

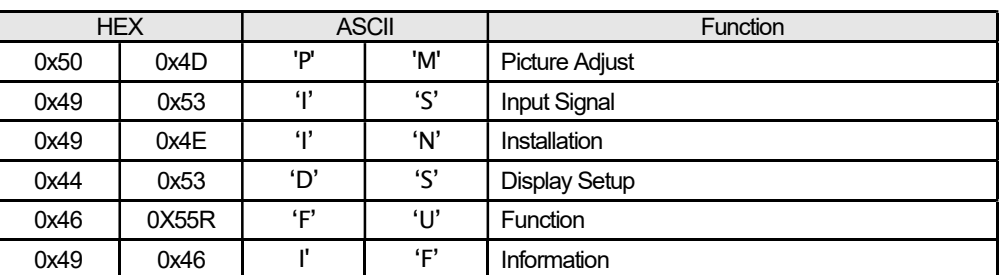

#### Table 4-17 ADJUSTMENT CMD

#### Parameter1

Parameter1: Sub command

Data length: ASCII character 2 bytes

Parameter1 table is as follow.

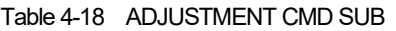

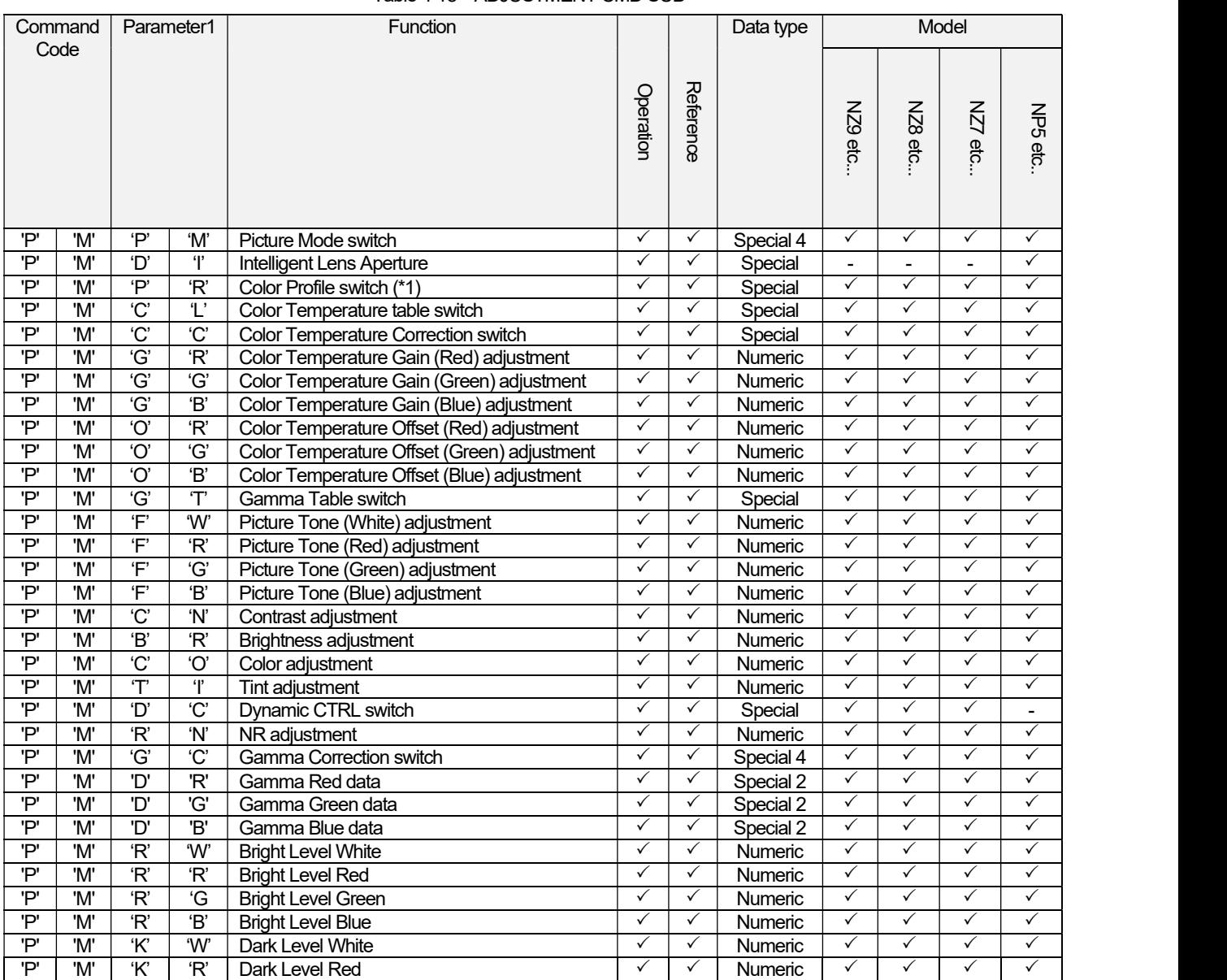

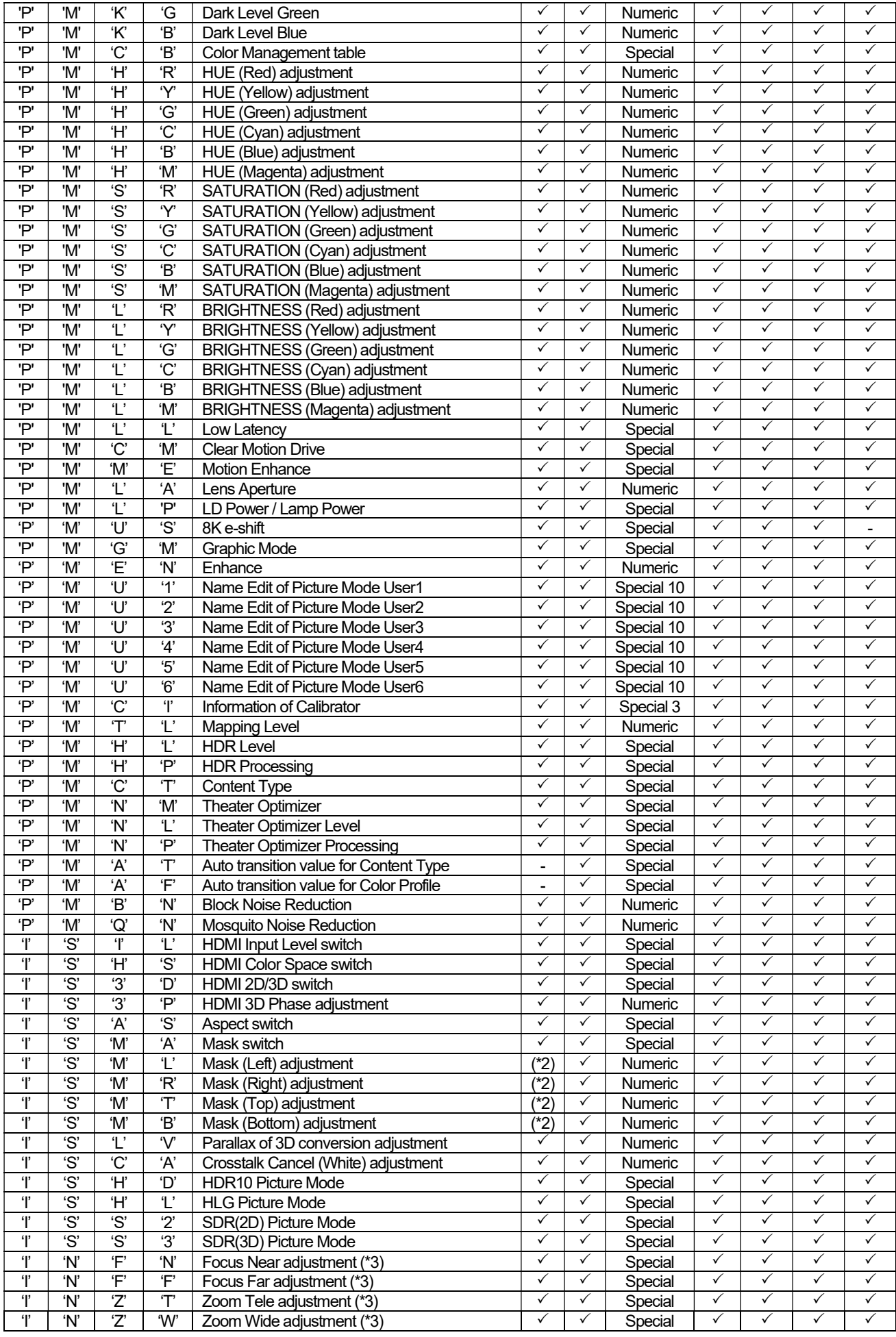

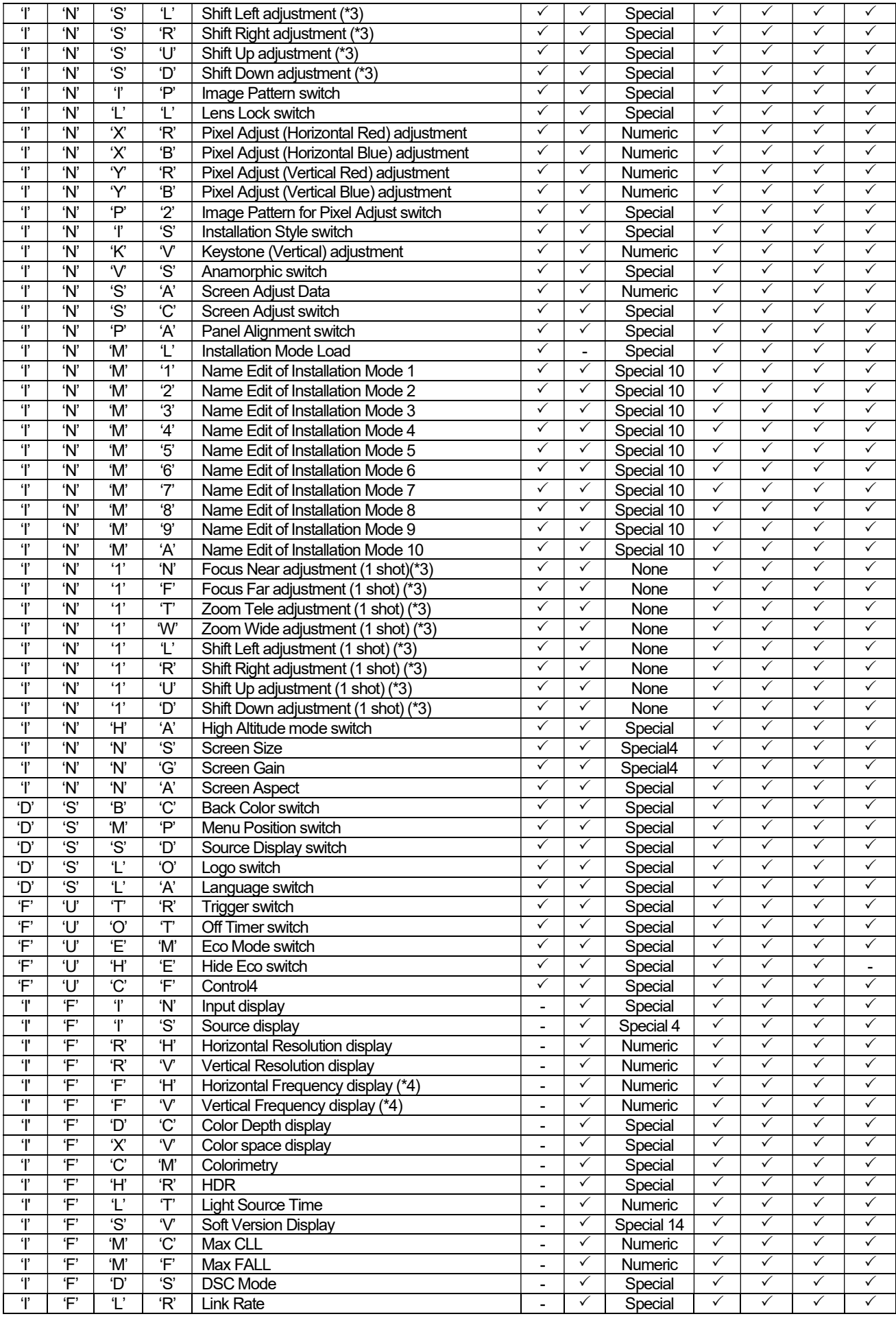

- (\*1) Only the parameter that follows Picture Mode is effective. (Refer to the table of Picture Mode vs. Color Profile that described in "Color Profile" section of Functional Spec.)
	- [Example] Picture Mode = Natural Video(0x38) -> Accepted, Anime1(0x36) -> Rejected Picture Mode = Film Film1(0x31) -> Accepted, Standard(0x33) -> Rejected

If the corresponded parameter is only one, PJ ignores setting command.

- (\*2) Setting operations of Mask Left / Right / Top / Bottom [ISML, ISMR, ISMT, ISMB] command are only effective when Mask Setting [ISMA] is set to "Custom1-3".
- (\*3) Because of electrical limitation, only one motor can be driven at the same time.(Same as 1 shot mode) If the projector receives a motor drive request when other motor is driving, the projector rejects its request. When a driving motor reaches its limit, the projector stops the motor automatically.
- (\*4) Parameter is equal to the result in which 100 is multiplied with the actual value.

[Example] When Horz. Frequency is  $63.98$  kHz : Parameter =  $63.98 * 100 = 6398 = 0x18FE$ 

- (\*6)Save of picture adjust mode for isf [PMSV] command is only effective when isf Adjust mode [PMIE] is Enable(0x31) or Adjust(0x32).
- (\*7) Load of picture adjust mode for isf [PMLD] command is only effective when isf Adjust mode [PMIE] is Adjust(0x32). And, this command can use regardless of Picture Mode setting.

## Parameter2

Parameter2 data depends on Sub command.

Data length is as follow depending on Sub command.

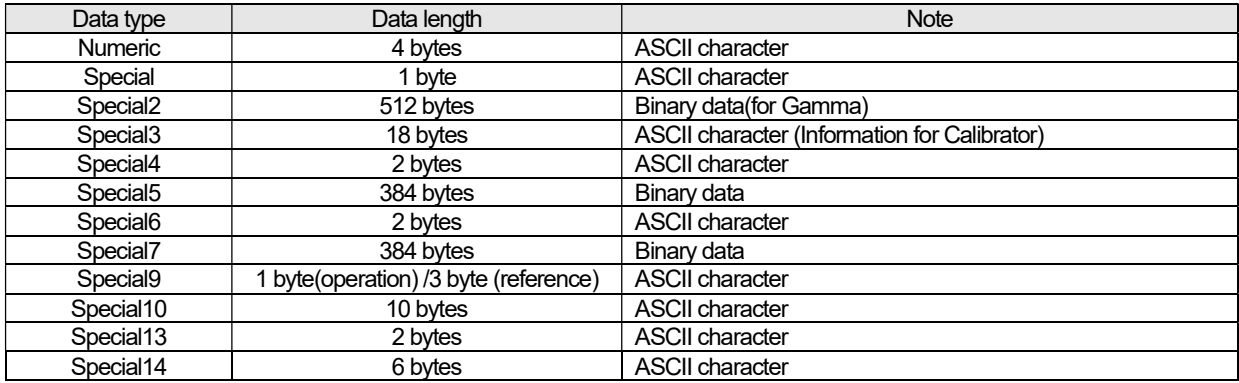

When the projector is not powered on and it receives the command, the projector ignores the command and does not respond.

#### 4.10.1 Special data

## Special data

## Picture mode

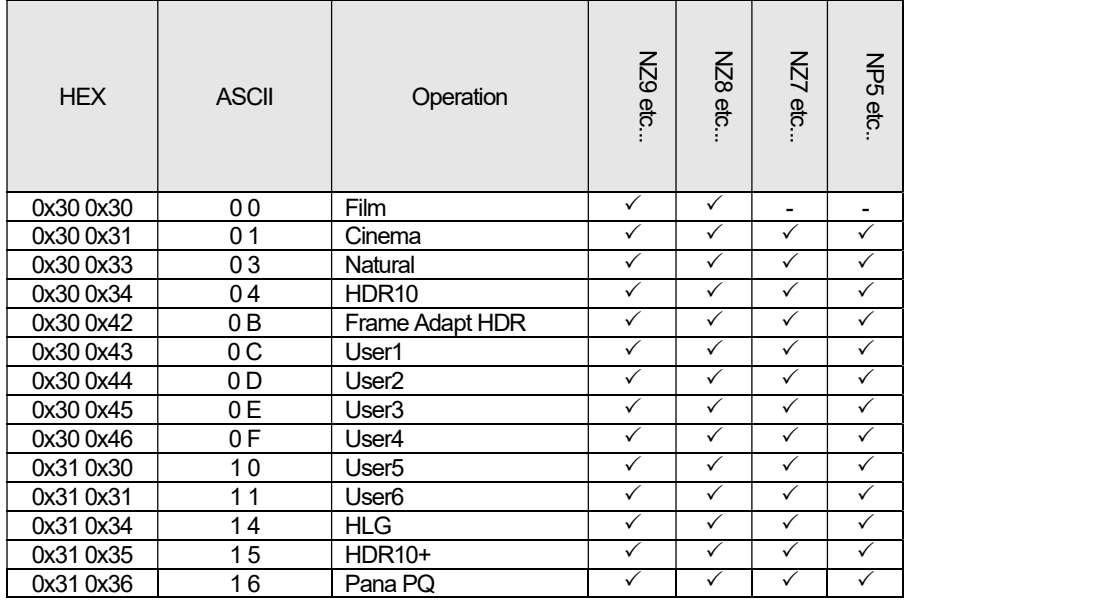

#### Table 4-19 PICTURE MODE CMD DATA

## Intelligent Lens Aperture

#### Table 4-20 INTELLIGENT LENS APERTURE CMD DATA

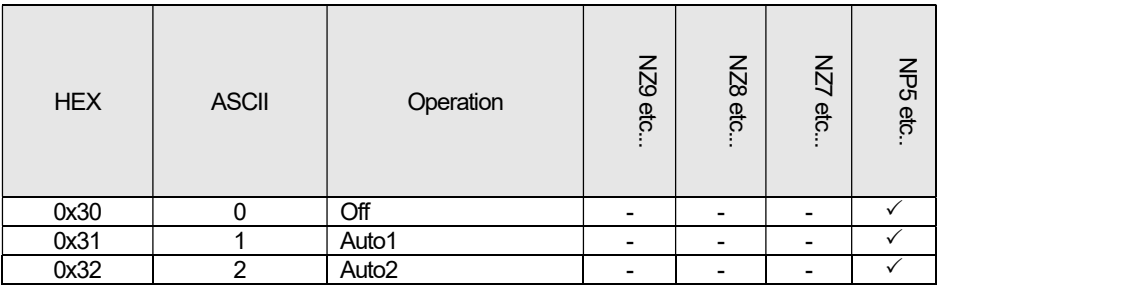

## Color Profile

#### Table 4-21 COLOR PROFILE CMD DATA

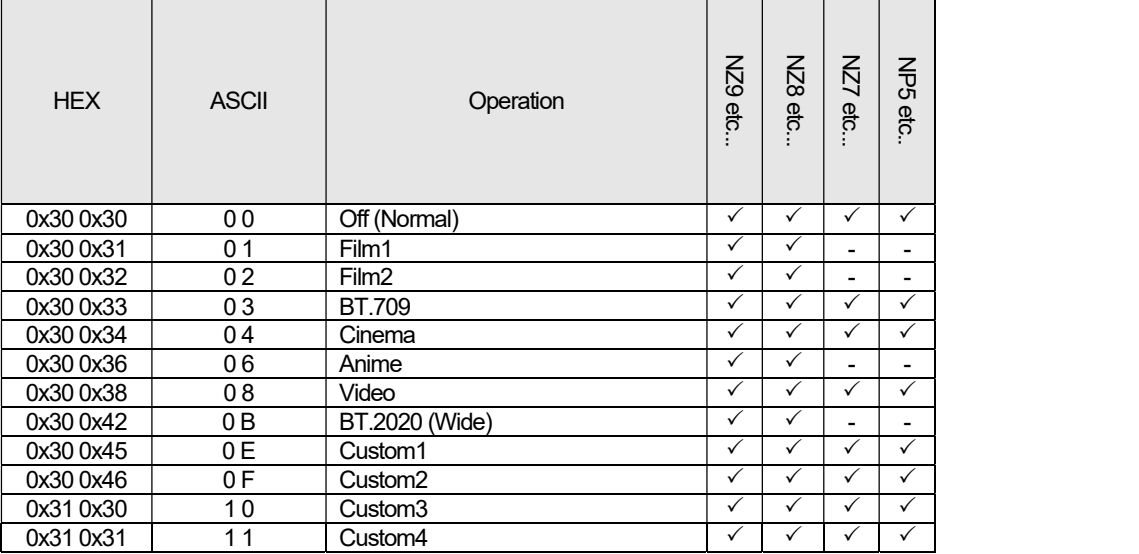

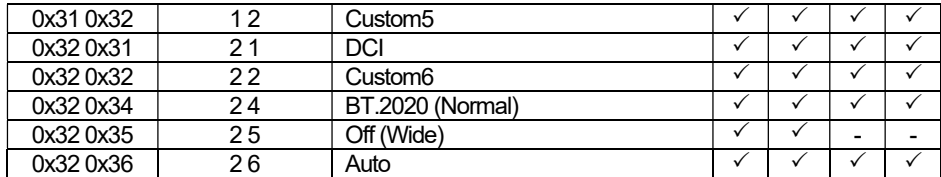

## Color Temp. Table Data

Table 4-22 COLOR TEMP TABLE CMD DATA

| <b>HEX</b> | <b>ASCII</b>   | Operation           | NZ9 etc      | 8ZN<br>etc.  | <b>ZZN</b><br>etc. | $rac{2}{3}$<br>က<br>ကို |  |
|------------|----------------|---------------------|--------------|--------------|--------------------|-------------------------|--|
| 0x30 0x30  | 0 <sub>0</sub> | 5500K               | $\checkmark$ | ✓            | ✓                  | ✓                       |  |
| 0x30 0x32  | 0 <sub>2</sub> | 6500K               | $\checkmark$ | ✓            | $\checkmark$       | ✓                       |  |
| 0x30 0x34  | 04             | 7500K               | $\checkmark$ | ✓            | $\checkmark$       | $\checkmark$            |  |
| 0x30 0x38  | 08             | 9300K               | ✓            | ✓            | $\checkmark$       | ✓                       |  |
| 0x30 0x39  | 09             | <b>High Bright</b>  | ✓            | ✓            | $\checkmark$       | $\checkmark$            |  |
| 0x30 0x41  | 0 A            | Custom1             | $\checkmark$ | $\checkmark$ |                    | $\checkmark$            |  |
| 0x30 0x42  | 0B             | Custom <sub>2</sub> | $\checkmark$ | ✓            | $\checkmark$       | $\checkmark$            |  |
| 0x30 0x43  | 0C             | HDR <sub>10</sub>   | $\checkmark$ | ✓            | $\checkmark$       | $\checkmark$            |  |
| 0x30 0x44  | 0 <sub>D</sub> | Xenon1              | $\checkmark$ | $\checkmark$ |                    | -                       |  |
| 0x30 0x45  | 0 E            | Xenon <sub>2</sub>  | $\checkmark$ | ✓            | -                  | -                       |  |
| 0x30 0x34  | 14             | <b>HLG</b>          | ✓            | ✓            | $\checkmark$       | $\checkmark$            |  |
| 0x30 0x35  | 15             | $HDR10+$            | $\checkmark$ | ✓            | $\checkmark$       | ✓                       |  |

## Color Temp. Correction Data

Table 4-23 COLOR TEMP CORRECTION CMD DATA

| <b>HEX</b> | <b>ASCII</b> | Operation          | 62N<br>etc   | $\overline{5}$<br>etc | KZ<br>etc. | $rac{1}{25}$<br>etc.     |
|------------|--------------|--------------------|--------------|-----------------------|------------|--------------------------|
| 0x30 0x30  | '00'         | 5500K              | ✓            | $\checkmark$          | ✓          | $\checkmark$             |
| 0x30 0x32  | '02'         | 6500K              |              |                       |            |                          |
| 0x30 0x34  | '04'         | 7500K              | $\checkmark$ | $\checkmark$          | ✓          | $\checkmark$             |
| 0x30 0x38  | '08'         | 9300K              | ✓            | $\checkmark$          | ✓          | $\checkmark$             |
| 0x30 0x39  | '09'         | <b>High Bright</b> | v            | $\checkmark$          | ✓          | $\checkmark$             |
| 0x30 0x44  | '0D'         | Xenon1             | $\checkmark$ | $\checkmark$          | ۰          | $\overline{\phantom{a}}$ |
| 0x30 0x45  | '0E'         | Xenon <sub>2</sub> | ✓            | ✓                     | -          |                          |

## Gamma Table Data

#### Table 4-24 GAMMA CMD DATA

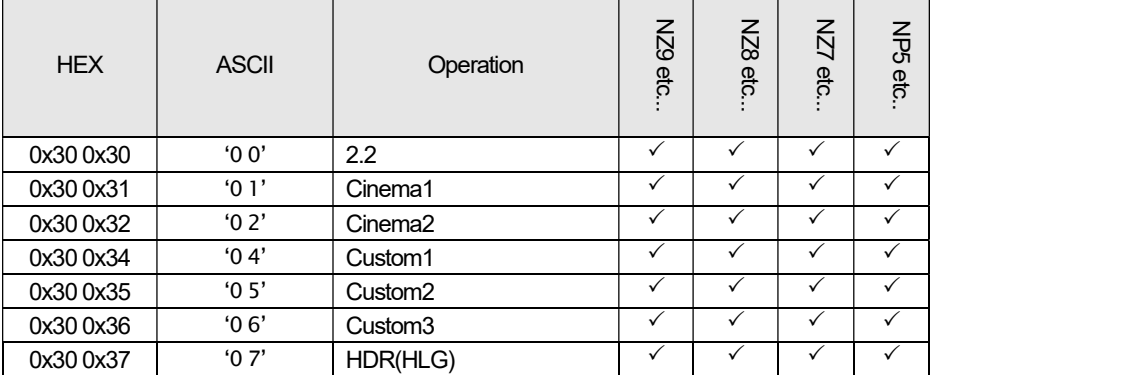

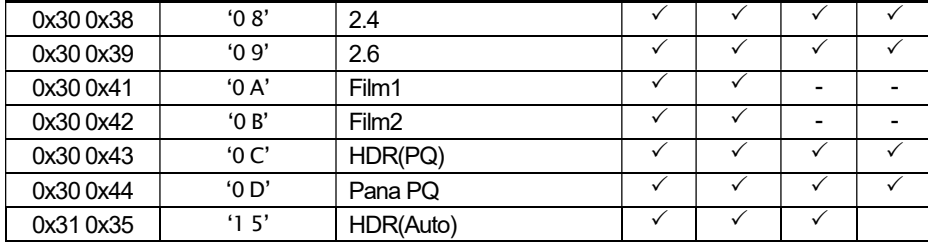

## Gamma Correction Data

#### Table 4-25 GAMMA CORRECTION CMD DATA

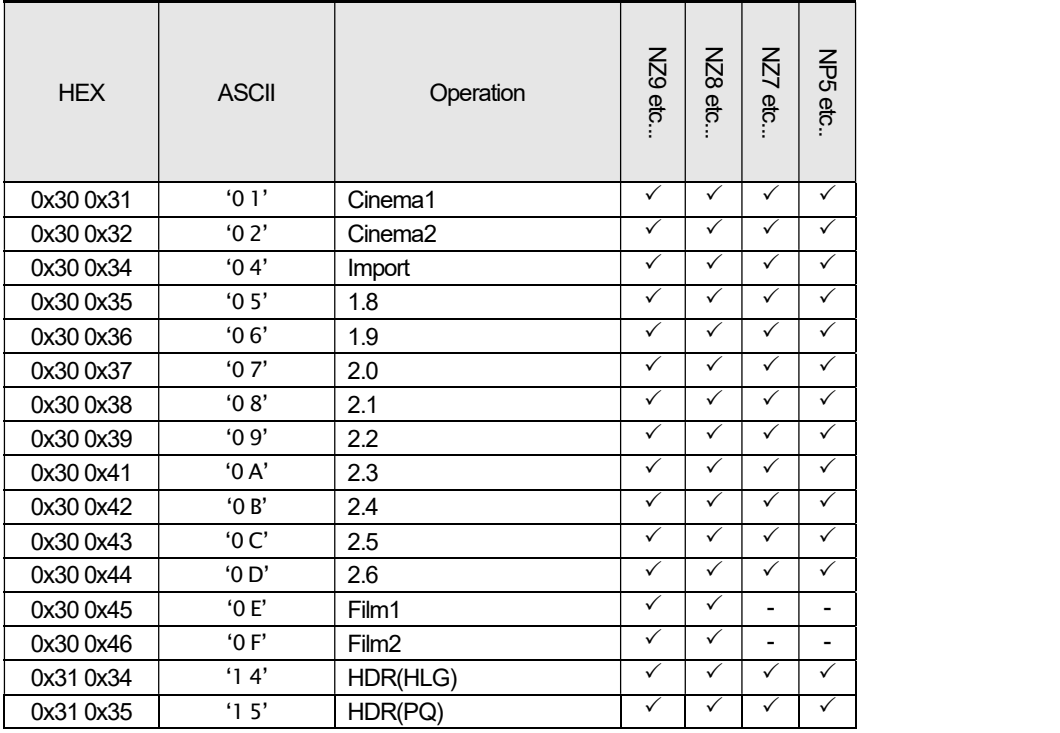

## Dynamic CTRL

#### Table 4-26 DYNAMIC CTRL CMD DATA

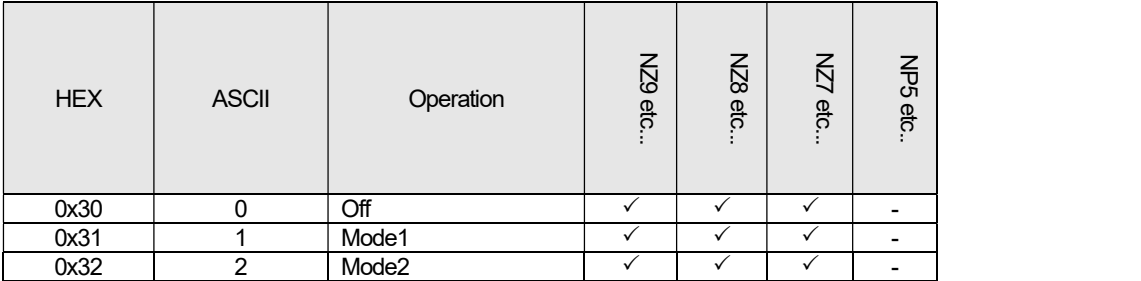

## Color Management Data

#### Table 4-27 COLOR MANAGEMENT CMD DATA

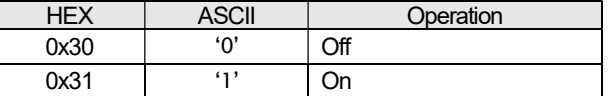

#### Low Latency Data

#### Table 4-28 LOW LATENCY CMD DATA

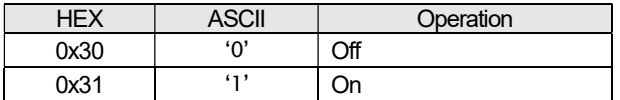

#### Clear Motion Drive Data

#### Table 4-29 CLEAR MOTION DRIVE CMD DATA

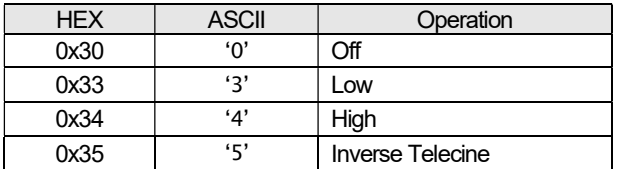

#### Motion Enhance Data

#### Table 4-30 MOTION ENHANCE CMD DATA

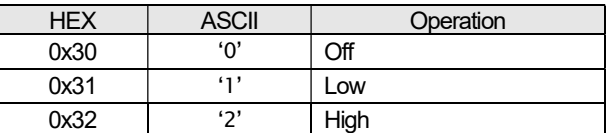

#### LD Power / Lamp Power Data

#### Table 4-31 LD POWER / LAMP POWER CMD DATA

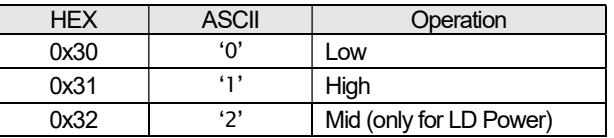

#### 8K e-shift Data

#### Table 4-32 8K E-SHIFT CMD DATA

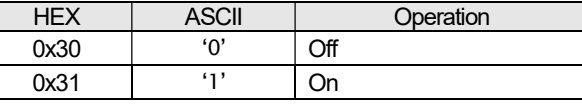

for with 8K function models

Г

#### Graphic Mode Data

#### Table 4-33 GRAPHIC MODE CMD DATA

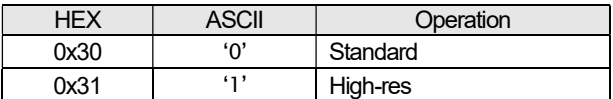

#### HDR Level Data

#### Table 4-34 HDR Level CMD DATA

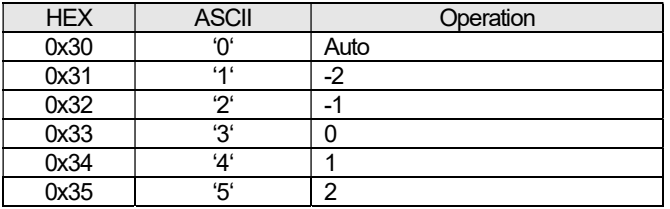

## HDR Processing Data

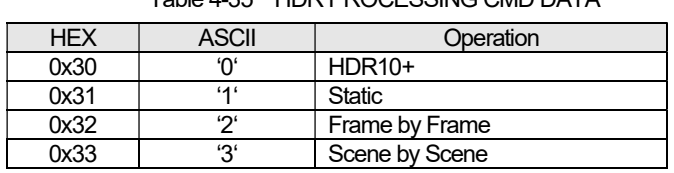

#### Table 4-35 HDR PROCESSING CMD DATA

#### Content Type Data

#### Table 4-36 CONTNT TYPE CMD DATA

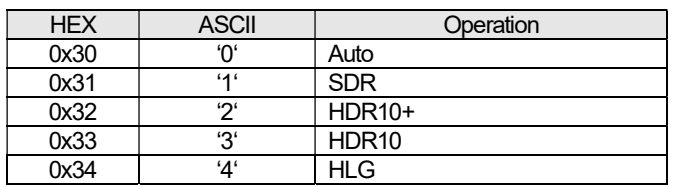

#### Theater Optimizer Data

#### Table 4-37 THEATER OPTIMIZER CMD DATA

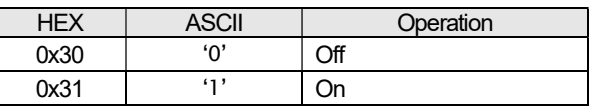

#### Theater Optimizer Level Data

#### Table 4-38 THEATER OPTIMIZER LEVEL CMD DATA

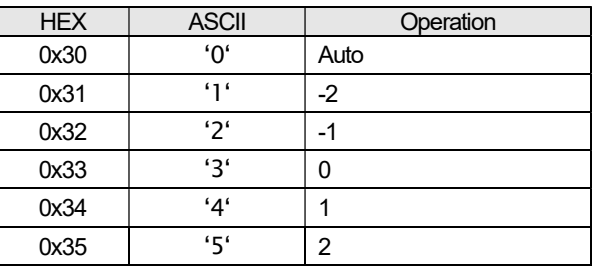

## Theater Optimizer Processing

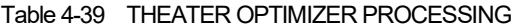

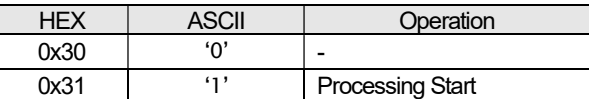

#### Auto transition value for Content Type Data

Table 4-40 AUTO TRANSITION VALUE FOR CONTENT TYPE DATA

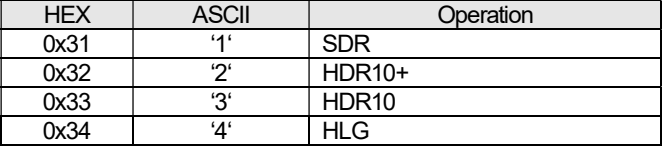

## Auto transition value for Color Profile Data

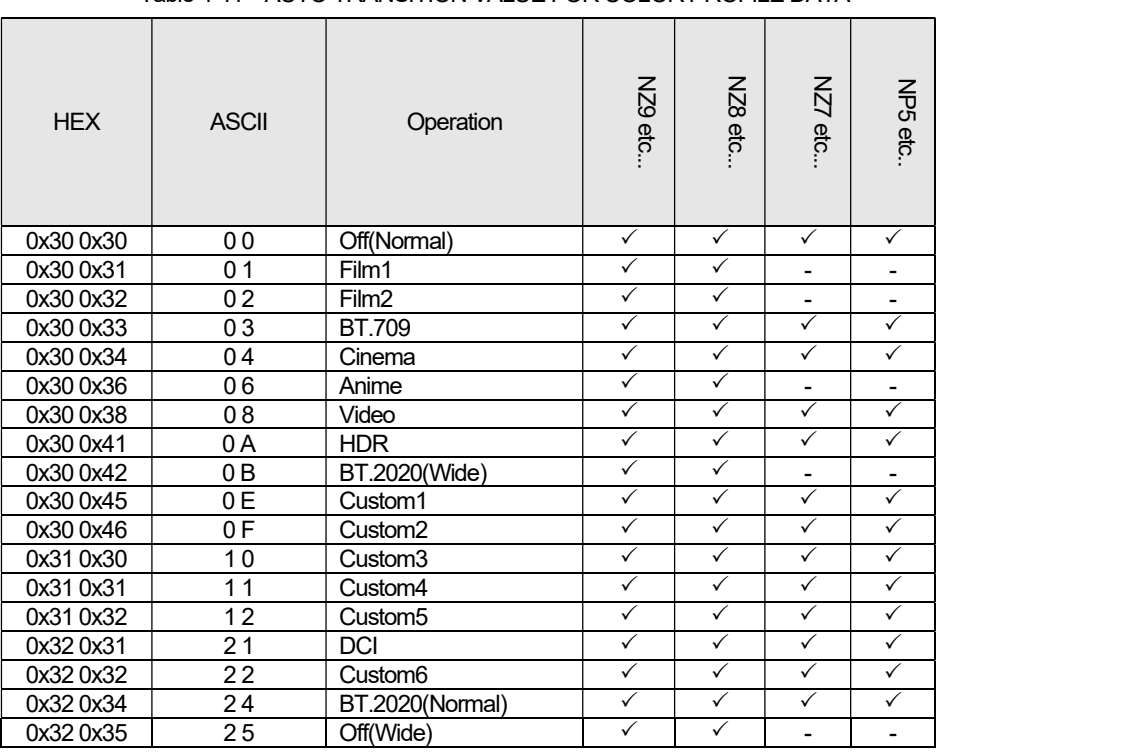

Table 4-41 AUTO TRANSITION VALUE FOR COLOR PROFILE DATA

#### HDMI Input Level Data

#### Table 4-42 HDMI INPUT LEVEL CMD DATA

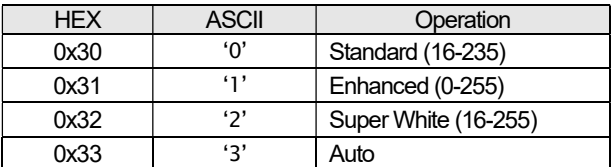

#### HDMI Color Space Data

#### Table 4-43 HDMI COLOR SPACE CMD DATA

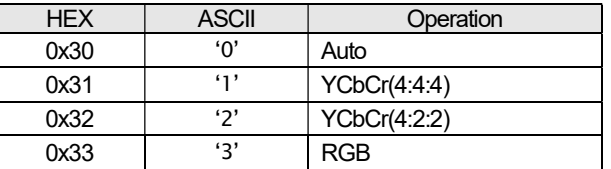

#### HDMI 2D/3D Data

#### Table 4-44 HDMI 2D/3D CMD DATA

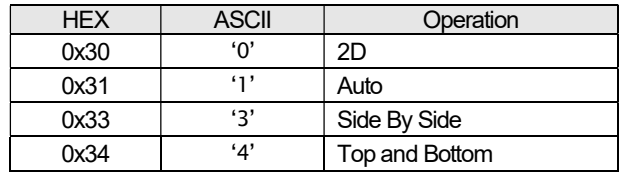

#### Aspect Data

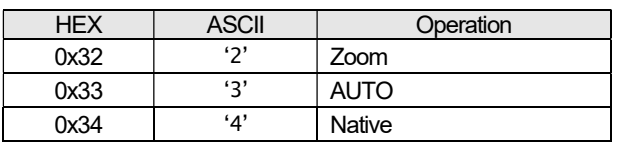

#### Table 4-45 ASPECT CMD DATA

## Mask Data

#### Table 4-46 MASK CMD DATA

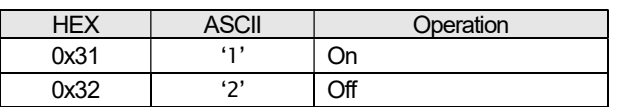

#### HDR10 Picture Mode Data

#### Table 4-47 HDR10 PICTURE MODE CMD DATA

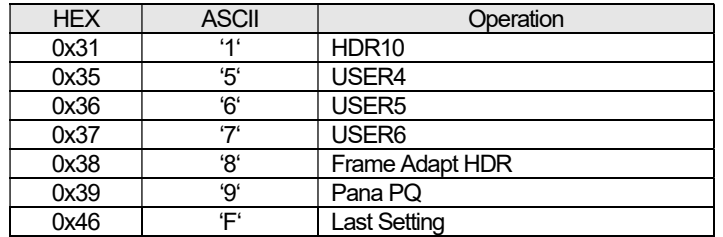

## HLG Picture Mode Data

#### Table 4-48 HLG PICTURE MODE CMD DATA

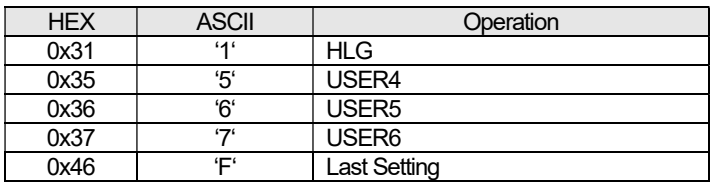

#### SDR(2D) Picture Mode Data

#### Table 4-49 SDR(2D) PICTURE MODE CMD DATA

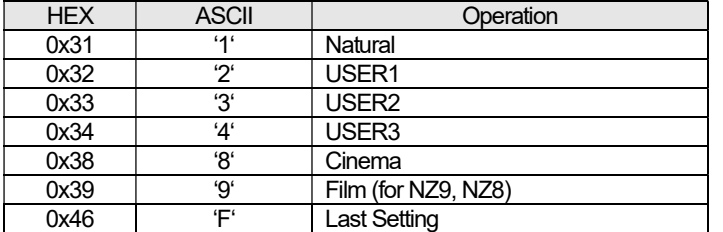

## SDR(3D) Picture Mode Data

#### Table 4-50 SDR(3D) PICTURE MODE CMD DATA

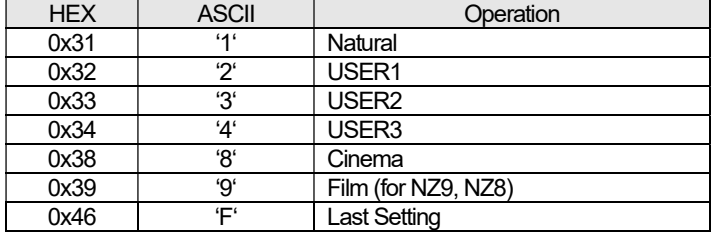

#### Lens Control (Focus, Zoom, Shift) Data

Table 4-51 LENS CONTROL (FOCUS / ZOOM / SHIFT) CMD DATA

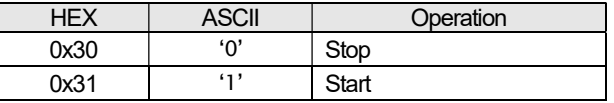

#### Lens Image Pattern, Lens Lock, Screen Adjust Data

Table 4-52 Above CMD DATA

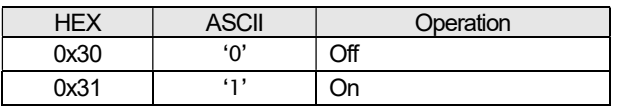

#### Installation Style Data

#### Table 4-53 INSTALLATION STYLE CMD DATA

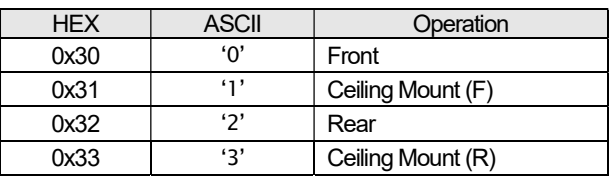

#### Anamorphic Data

#### Table 4-54 ANAMORPHIC CMD DATA

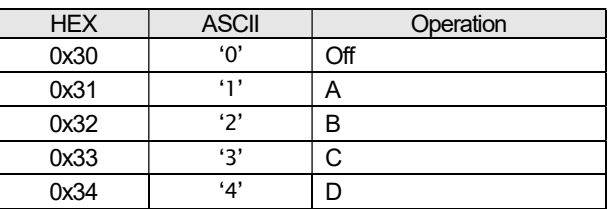

#### Screen Adjust Switch Data

#### Table 4-55 SCREEN ADJUST CMD DATA

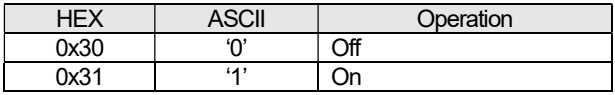

#### Panel Alignment Switch Data

Table 4-56 PANEL ALIGNMENT CMD DATA

| -IF) | <b>ASCII</b> | <b>Operation</b> |
|------|--------------|------------------|
| 0x30 | ده،          | Эff              |
| 0x31 | 41           | ١r               |

#### Installation Mode Load Data

#### Table 4-57 INSTALLATION MODE LOAD CMD DATA

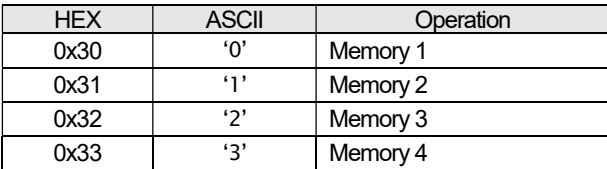

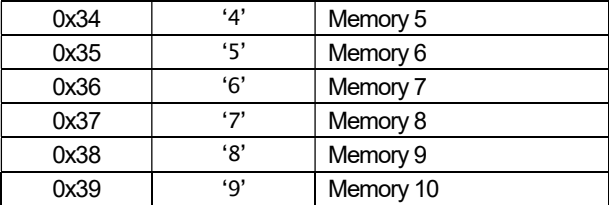

## High Altitude mode Data

Table 4-58 HIGH ALTITUDE CMD DATA

| -IEX | <b>ASCII</b> | Operation |
|------|--------------|-----------|
| 0x30 | ده،          | Эff       |
| 0x31 | 513          | )n        |

#### Back Color Data

#### Table 4-59 BACK COLOR CMD DATA

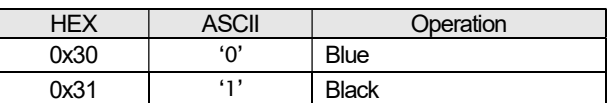

### Menu Position Data

#### Table 4-60 MENU POSITION CMD DATA

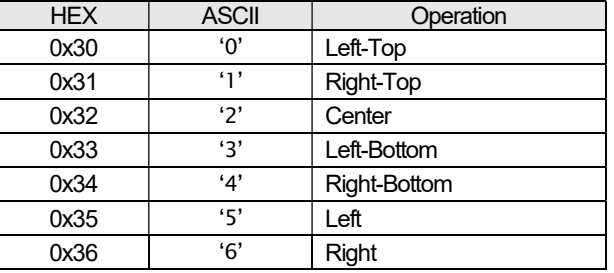

## Source Display, Logo Data

#### Table 4-61 SOURCE DISPLAY, LOGO CMD DATA

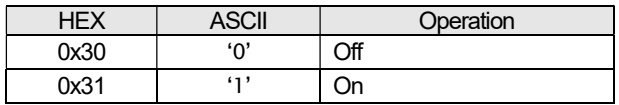

#### Language Data

#### Table 4-62 LANGUAGE CMD DATA

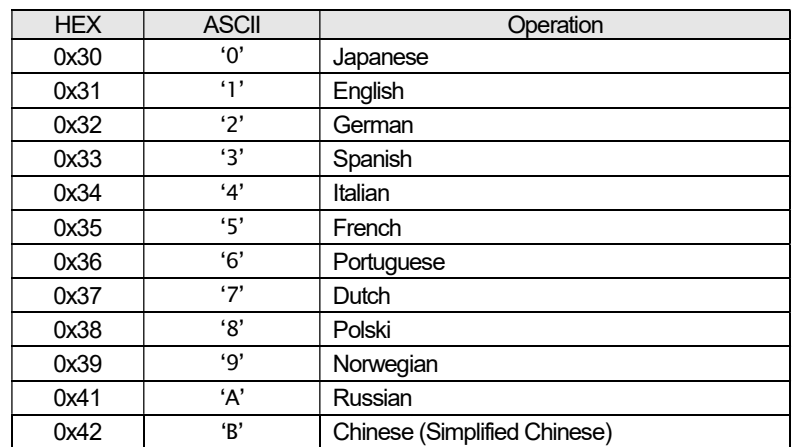

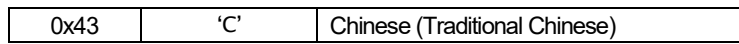

## Trigger Data

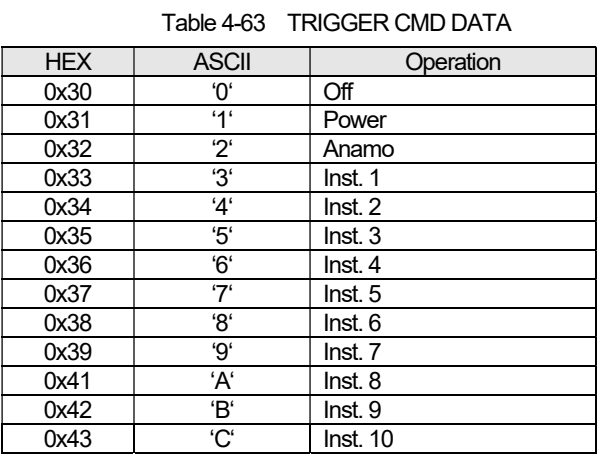

## Off Timer Data

#### Table 4-64 OFF TIMER CMD DATA

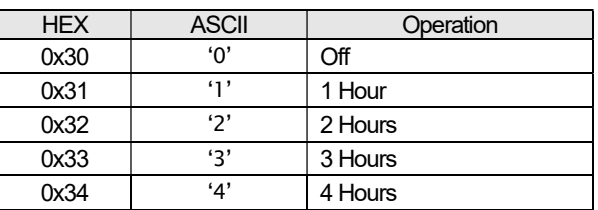

### Eco Mode, HIDE Eco Data

#### Table 4-65 ECO MODE, HIDE ECO CMD DATA

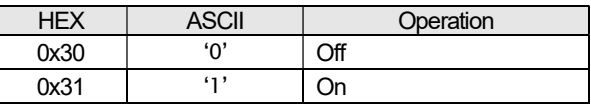

## Control 4 Data

#### Table 4-66 CONTROL 4 CMD DATA

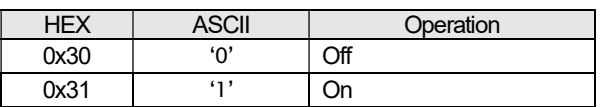

#### Input Data

#### Table 4-67 INPUT CMD DATA

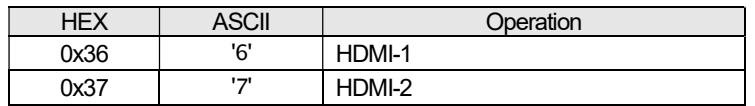

#### Source Data

#### Table 4-68 SOURCE CMD DATA

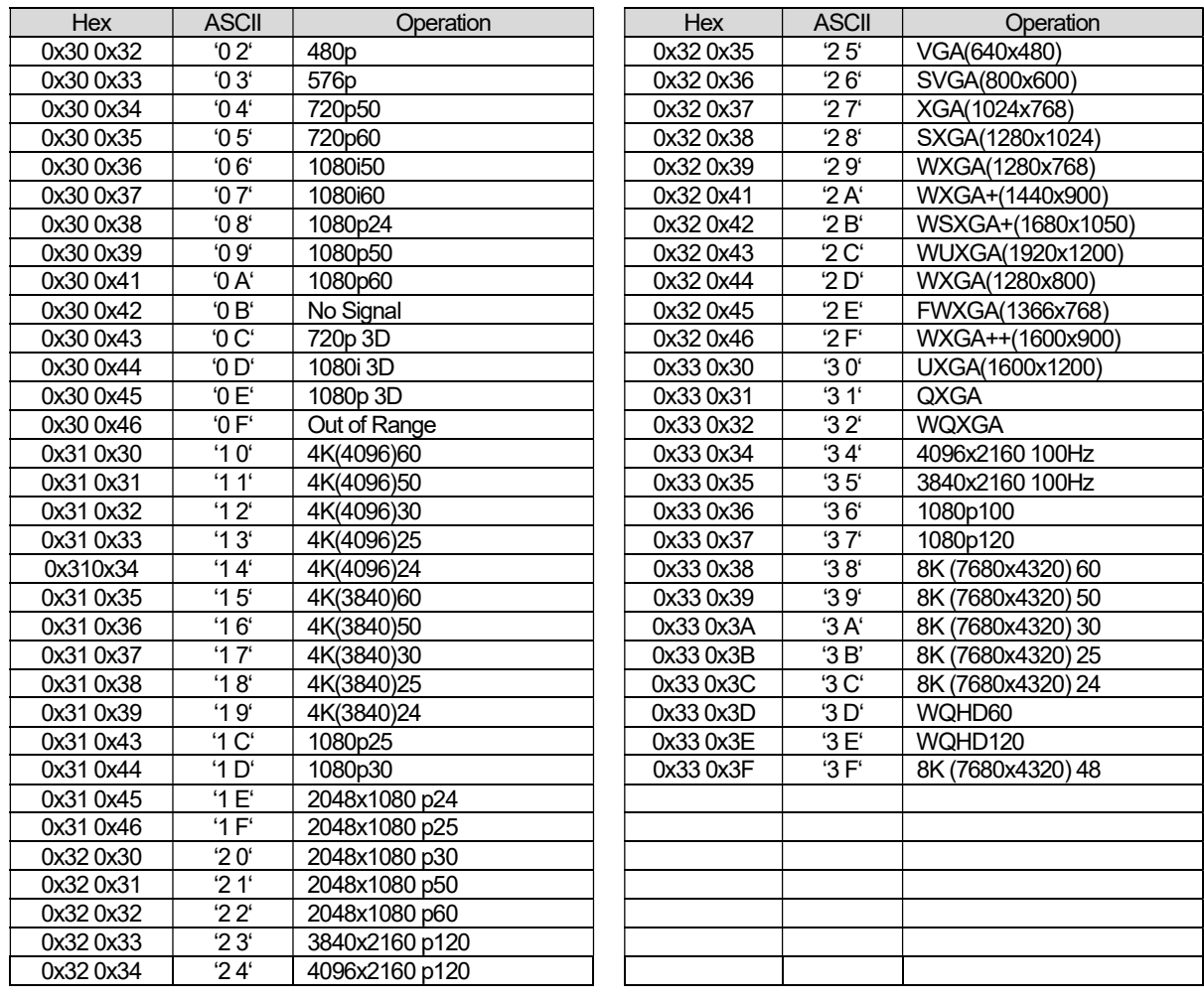

## Color Depth Data

#### Table 4-69 COLOR DEPTH CMD DATA

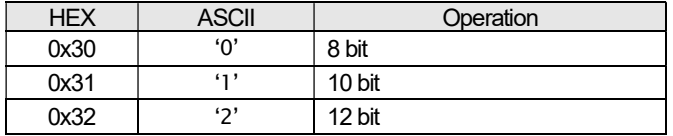

#### Color Space Data

#### Table 4-70 COLOR SPACE CMD DATA

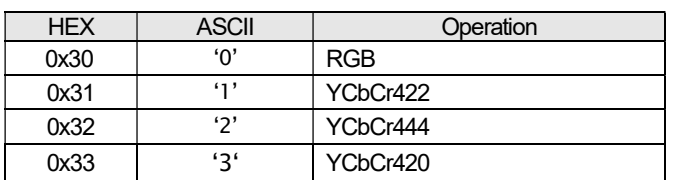

#### Colorimetry Data

#### Table 4-71 COLORIMETRY CMD DATA

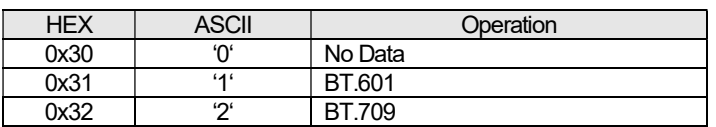

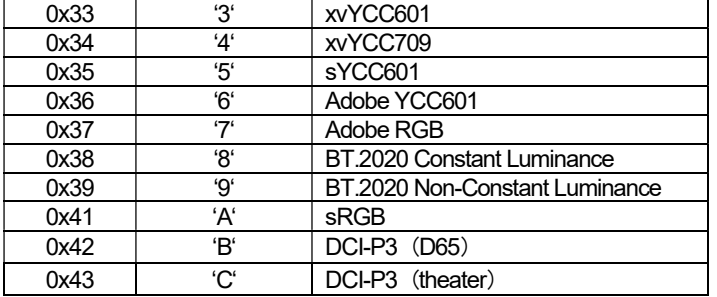

## HDR Data

Table 4-72 HDR CMD DATA

| <b>HEX</b> | <b>ASCII</b> | Operation     |
|------------|--------------|---------------|
| 0x30       | 'n           | <b>SDR</b>    |
| 0x31       | "1'          | <b>HDR</b>    |
| 0x32       | ירי          | SMPTE ST.2084 |
| 0x33       | بح،          | Hybrid Log    |
| 0x34       | 'Δ'          | $HDR10+$      |

#### DSC Mode Data

#### Table 4-73 DSC MODE CMD DATA

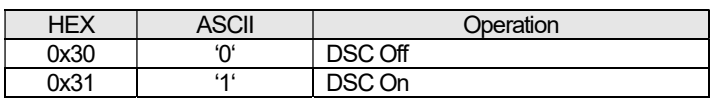

#### Link Rate Data

#### Table 4-74 LINK RATE CMD DATA

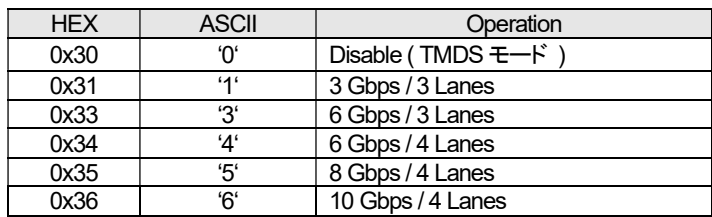

#### 4.10.2 Special2 Data

This is the same as Gamma data [GammaRed, Green, Blue] of Gamma table "Custom 1/2/3".

#### 4.10.3 Special3 Data

This is the same as Model Status Asking [MoDel].

#### 4.10.4 Special10 Data

Parameter relating to editing names of Installation Mode 1/2/3/4/5/6/7/8/9/10 and User 1/2/3/4/5/6 in Picture Mode. 10 Byte ASCII characters. Communication format is same as Calibrator information transmission/display [PMCI].

#### 4.10.5 Special14 Data

Data Length: 6

2 byte +0x2D  $('-)$  +3 byte

#### **Operation**

Use the command as shown in the following examples.

#### (Example 1) Switching Picture Mode

#### Purpose: To set Color Temp. Table to '6500K'

(1) Transmitting Data from External controller to Projector as follows.

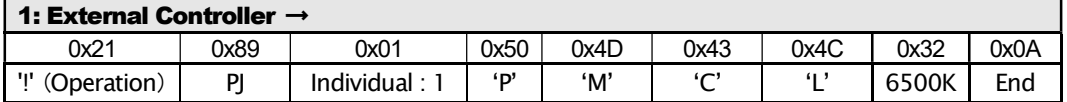

(2) If the projector receives the data (1) above and the command receipt is normal, an ACK is returned from the projector as follows.

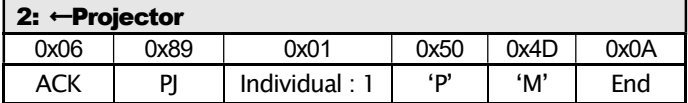

(3) The projector sets the Color Temp. Table to '6500K'.

#### (Example 2) Contrast adjustment

#### Purpose: To set Contrast to +20.

(1) Transmit the data from the external controller to the projector as follows.

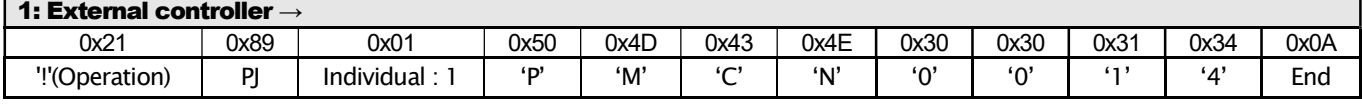

(2) If the projector receives the data (1) above and the command receipt is normal, an ACK is returned from the projector as follows.

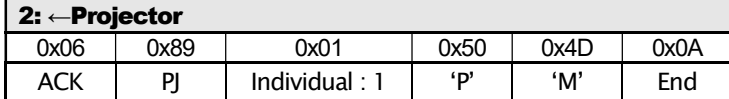

(3) The projector sets the contrast to +20.

(Example 3) Gamma adjustment

#### Purpose: To transmit gamma data of red to the projector.

(1) Transmit the data from the external controller to the projector as follows.

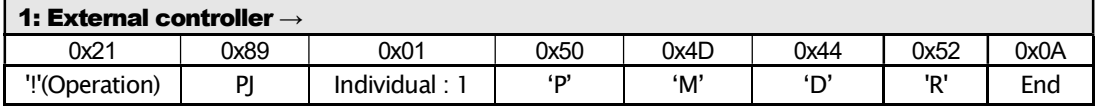

(2) If the projector receives the data (1) above and the command receipt is normal, an ACK is returned from the projector as follows.

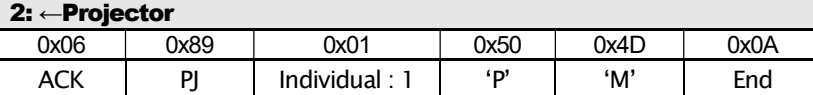

(3) The external controller sends 512 bytes binary data to the projector.

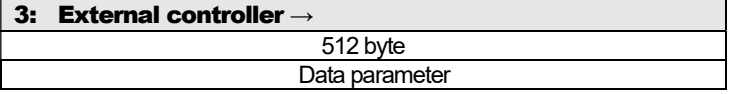

(4) If the projector receives data (3) above and receipt was normal, an ACK is returned from the projector as follows.

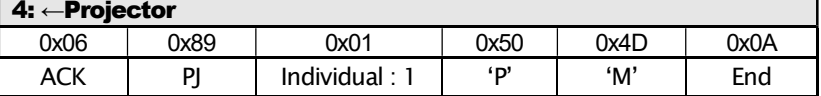

#### 4.10.6 Reference

Use the command as shown in the following examples.

(Example1) Confirm Picture Mode

#### Purpose: To Confirm Current Picture Mode (Picture Mode: Natural)

(1) Transmit the data from the external controller to the projector as follows.

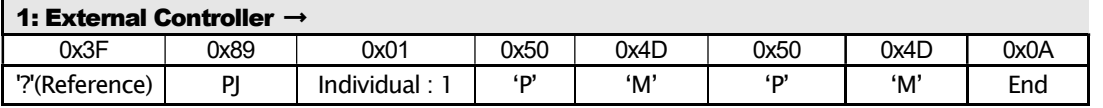

(2) If the projector receives the data (1) above and the command receipt is normal, an ACK is returned from the projector as follows.

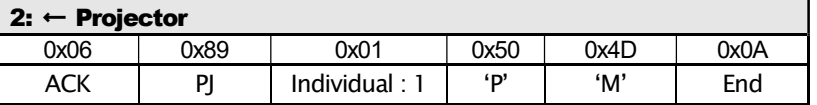

(3) Then, the projector transmits Picture Mode to the External Controller.

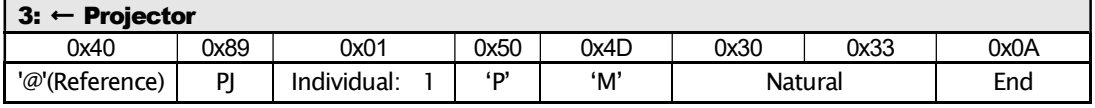

By the above exchange, it can be confirmed that the projector's Picture Mode is 'Natural'.

(Example 2) Brightness confirmation

#### Purpose: To confirm the brightness. (Current brightness: -3)

(1) Transmit the data from the external controller to the projector as follows.

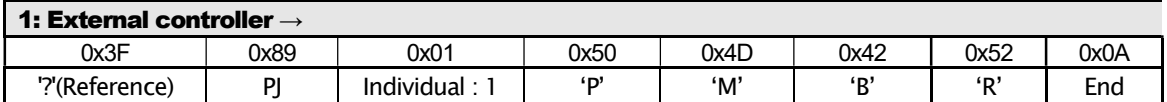

(2) If the projector receives the data (1) above and the command receipt is normal, an ACK is returned from the projector as follows.

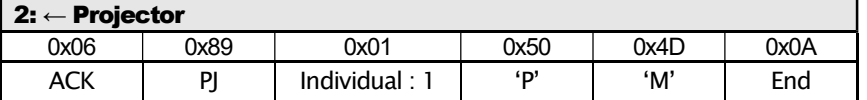

(3) The projector transmits brightness setting "-3" to the external controller.

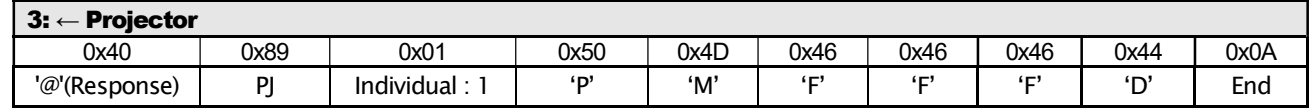

By the above exchange, it can be confirmed that the projector's brightness is set to "-3".

#### (Example 3) Gamma confirmation

#### Purpose: To confirm the Green gamma data.

(1) Transmit the data from the external controller to the projector as follows.

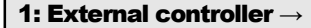

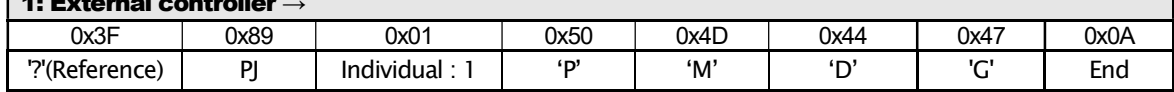

(2) If the projector receives the data (1) above and the command receipt is normal, an ACK is returned from the projector as follows.

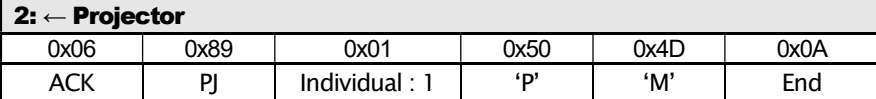

(3) The projector transmits 512 bytes binary data to the external controller.

#### (Example 4) Confirm Software Version

#### Purpose: Confirm Software Version

(1) Transmit the data from the external controller to the projector as follows.

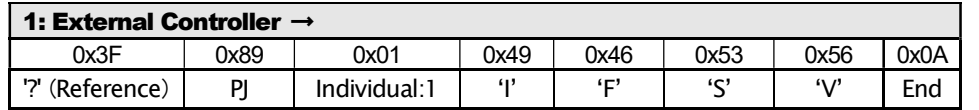

(2) If the projector receives the data (1) above and the command receipt is normal, an ACK is returned from the projector as follows.

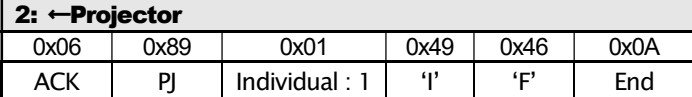

(3) Then, the Projector transmits Software version to the external controller.

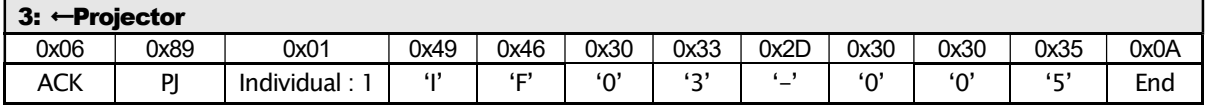

By the above exchange, it can be confirmed that the Software version is "03.005".

## 4.11LAN setup [Lan Setup]

Used to setup LAN configuration.

#### Command code

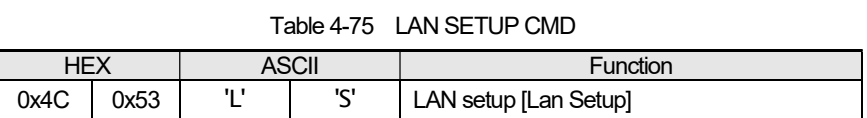

#### Parameter1

Data length: No regulation

Sub command table (Mandatory command only)

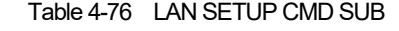

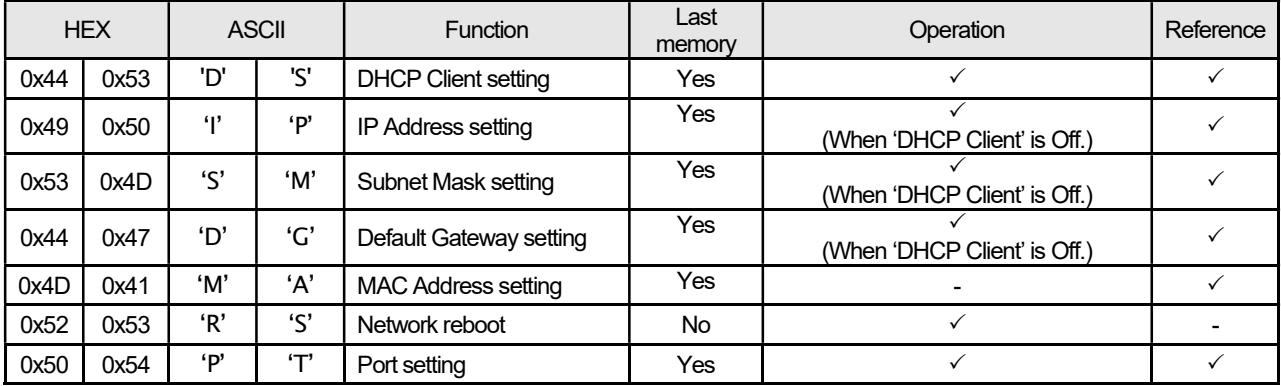

It consists of "Sub command" + "setting". Sub command consists of ASCII character 2 bytes.

#### Parameter2

Sub command parameters are as follows.

Parameters when Sub command is [0x44,0x53]: Data length 1

Table 4-77 DHCP Client

| HEX  | <b>ASCII</b> | <b>Operation</b> |
|------|--------------|------------------|
| 0x30 | '∩'          | Off(Static)      |
| 0x31 | .            | On               |

Parameters when Sub command is [0x49,0x50] [0x53,0x4D] [0x44,0x47]: Data length 8

Parameters when Sub command is [0x4D,0x41]: Data length 12

Parameters when Sub command is [0x52,0x53]: Data length 1

Table 4-78 NETWORK RESTART

| $- -$         | $\sim$ | $\sim$              |
|---------------|--------|---------------------|
|               | ווטטו  |                     |
| ∩∿24<br>ו טגע | iп.    | Network<br>रेestart |

Parameters when Sub command is [0x50,0x54]: Data length 4

#### 4.11.1 Operation

Use the command as shown in the following examples.

#### (Example1) DHCP Client setting

#### Purpose: To set DHCP Client to On.

(1) Transmit the data from the external controller to the projector as follows.

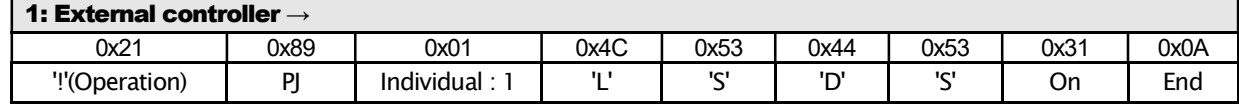

(2) If the projector receives the data (1) above and the command receipt is normal, an ACK is returned from the projector as follows.

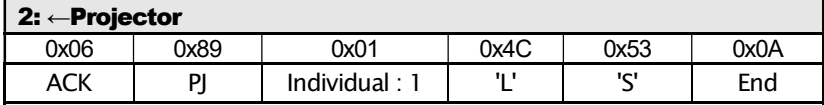

(3) The projector set DHCP Client to On.

#### (Example2) IP Address setting

#### Purpose: To set IP Address to 192.168.1.10.

(1) Transmit the data from the external controller to the projector as follows.

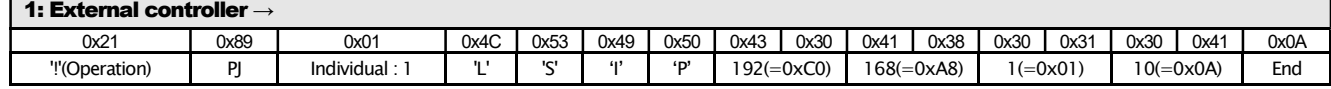

(2) If the projector receives the data (1) above and the command receipt is normal, an ACK is returned from the projector as follows.

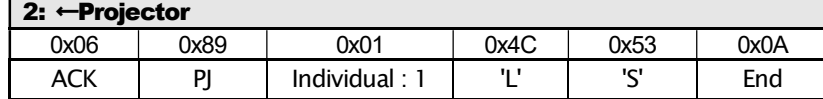

(3) The projector saves "192.168.1.10." to IP Address. (Valid after network reboot)

(Example3) Network reboot

#### To reboot Network

(1) Transmit the data from the external controller to the projector as follows.

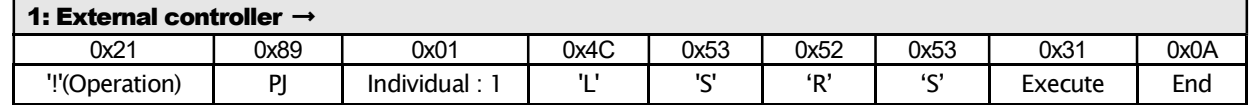

(2) If the projector receives the data (1) above and the command receipt is normal, an ACK is returned from the projector as follows.

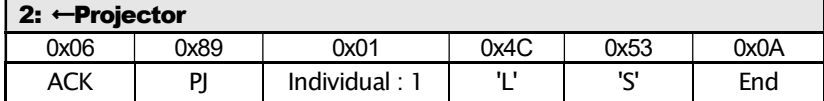

(3) The projector reboots the Network.

#### (Example4) Port setting

#### Purpose: To set the Port to 10000(=0x2710).

(1) Transmit the data from the external controller to the projector as follows.

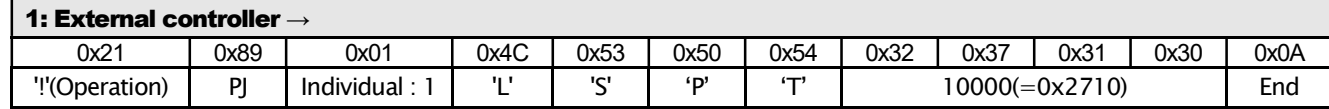

(2) If the projector receives the data (1) above and the command receipt is normal, an ACK is returned from the projector as follows.

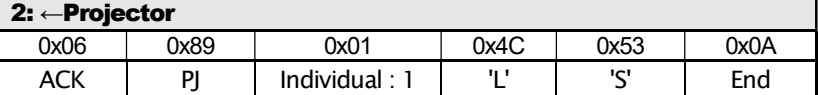

(3) The projector saves 10000 to the Port. (No matter what the Network reboot)

#### 4.11.2 Reference

Use the command as shown in the following examples.

#### (Example1) DHCP Client confirmation

#### Purpose: To confirm DHCP Client.

(1) Transmit the data from the external controller to the projector as follows.

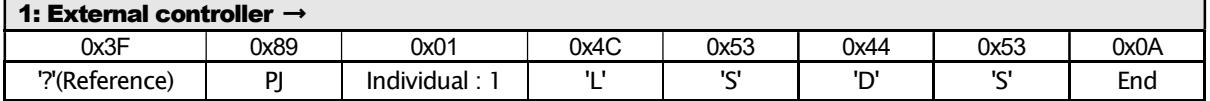

(2) If the projector receives the data (1) above and the command receipt is normal, an ACK is returned from the projector as follows.

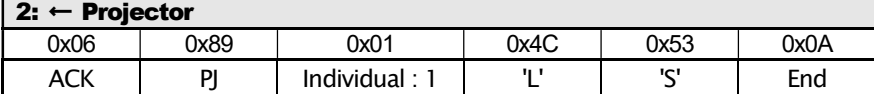

(3) The projector transmits DHCP Client to the external controller.

 $3: R: R: A \rightarrow A$ 

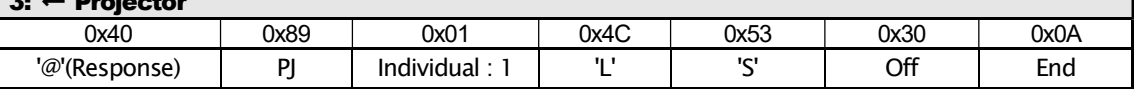

By the exchange above, it can be confirmed that the projector DHCP Client is set to Off.

(Example2) MAC Address confirmation

#### Purpose: To confirm the current MAC Address.

(1) Transmit the data from the external controller to the projector as follows.

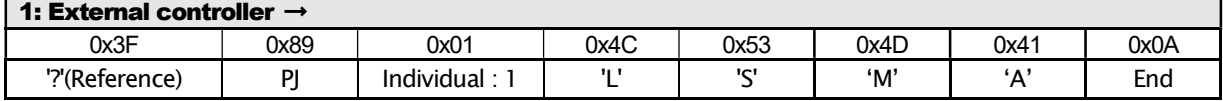

(2) If the projector receives the data (1) above and the command receipt is normal, an ACK is returned from the projector as follows.

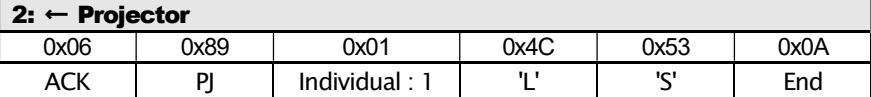

(3) The projector transmits MAC Address to the external controller.

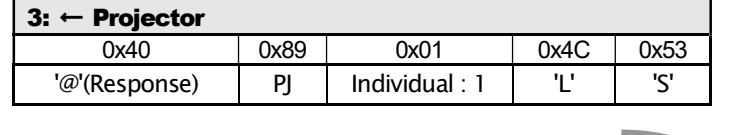

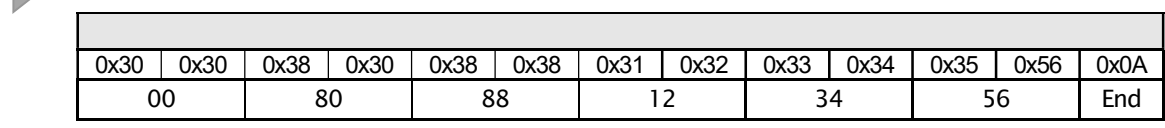

By the above exchange, it can be confirmed that the projector's MAC Address is set to "00:80:88:12:34:56".

#### (Example3) Port confirmation

#### Purpose: To confirm the current Port.

(1) Transmit the data from the external controller to the projector as follows.

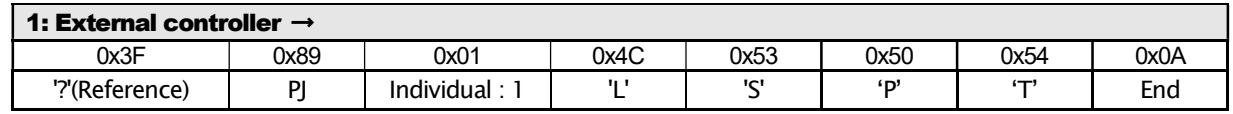

(2) If the projector receives the data (1) above and the command receipt is normal, an ACK is returned from the projector as follows.

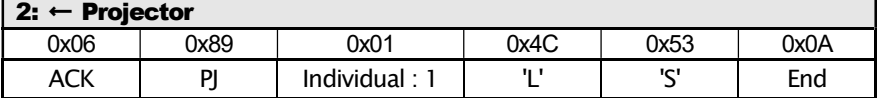

(3) The projector transmits Port to the external controller.

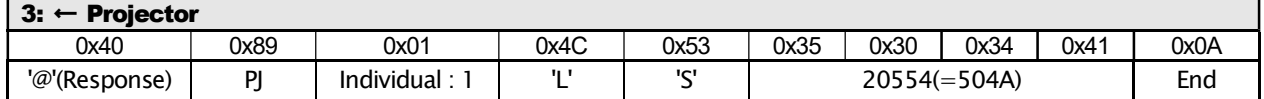

By the above exchange, it can be confirmed that the projector's port is set to 20554(=0x504A).

End of specification